**Straightforward Method to Mechanically Refine Your Trading Strategies Using Amibroker**

1

ATAS Meeting March 2, 2016

Mark Bates, CFTe

#### **Outline**

- Step By Step Method to Install Amibroker
- Step By Step Method to Write Your Strategy
- Step By Step Method to Backtest Your Strategy
- Step By Step Method to Forward Test Your Strategy

2

## **Testing Considerations**

- *Back testing* refers to applying a trading system to historical data to verify how a system would have performed during the specified time period.
- *Forward testing* is also known as *Walk forward testing* is the simulation of the real markets data on paper only
- *Walk forward optimization* is a method used in finance for determining the best parameters to use in a trading strategy. The trading strategy is optimized with in sample data for a time window in a data series. The remainder of the data are reserved for out of sample testing.
- Today I will demonstrate Back Testing and Walk Forward Optimization using Amibroker.

3

#### **Amibroker Home Page**

AmiBroker - Technica x  $\leftarrow$   $\rightarrow$  C  $\Box$  www.amibroker.com

Navigate to Amibroker home page at URL www.amibroker.com

 $|\mathbf{S}|$ 

 $OZ$ 

**I** 

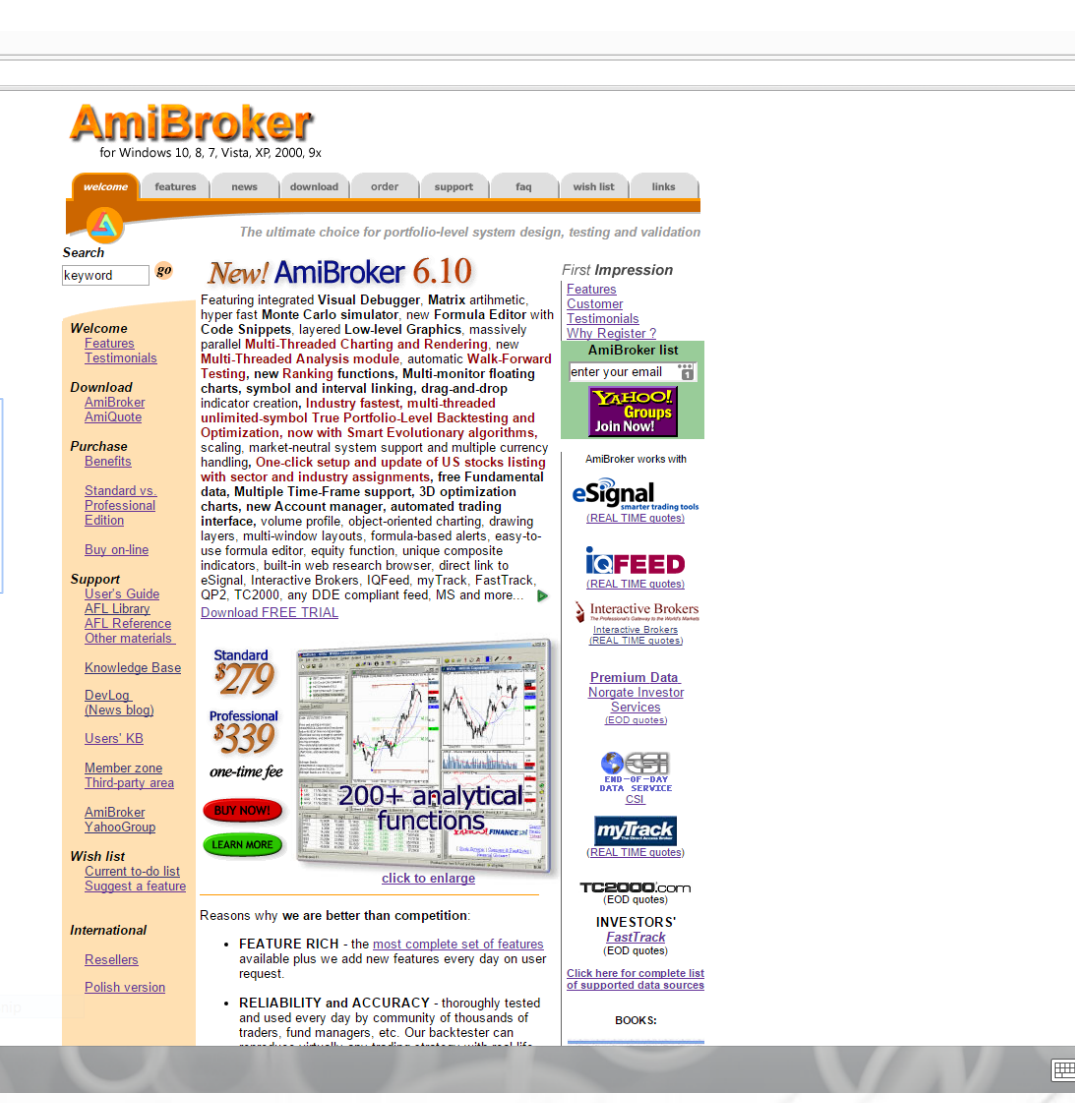

☆ ·· ↓ ◎ ● ◎ ◎ ≡

#### **Download Tab**

/ heta AmiBroker - Downloa ×

 $\leftarrow$   $\rightarrow$   $\mathbf{C}$   $\Box$  www.amibroker.com/download.htm

Amibroker loads with all utilities using a single link.

Pick the 32 bit option if you are unsure between the 32 and 64 bit options.

 $\overline{\mathsf{P}}$ 

**G** 

Иē

**AmiBroker** order support | faq | wish list | links welcome features news download Advanced stock charting and analysis program AmiBroker 6.10 official release Brand new AmiBroker 6.10 official release is available for registered customers only from member's area. See DevLog for the details. AmiBroker 6.00 official release (old version) - recommended for most users Stock charting and analysis program, free trial version (after you purchase the license it will be unlocked) Works on BOTH 64-bit and 32-bit Windows (all x86/x64 versions). Universal installer for BOTH Professional and Standard versions. Recommended for most users. Release Version Size Platform **Description NEW** AmiBroker 6.00 official release **Standard & Professional Editions,** Windows 10, Full setup with program, help and Windows 8, example files. NEW! Windows 7, Self-Extracting EXE. **Windows Vista,**  $6.00.2$ 9MB AmiBroker **Windows XP.**  $(9, 412, 064)$ This universal installer supports:  $\frac{6.00.2}{32}$  $(6.00.2.6002)$ Windows 2000, **Windows Me.** · full installation Windows NT, **Windows 9x** (both registered and trial) · upgrade installation

setup file is digita signed with Microsoft authenticode to ensure its integrity and authenticity

UPGRADE NOTICE: Version 6.00 is a free upgrade only for users who registered after May 31, 2013. For more details click here Note that 32-bit and 64-bit versions are SEPARATE. They are installed in different folders and require different registration key. If in doubt, use 32-bit version, as it works everywhere.

#### AmiBroker 6.00 official release 64-bit

Stock charting and analysis program, 64-bit version. Works on only on 64- bit Windows. Professional-only version. Standard license does NOT work with 64-bits.

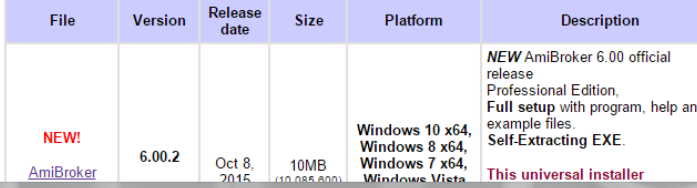

 $x + 1$  $\bullet$ 

5

#### **Post Download**

 $\boxed{1}$ 

13 AmiBroker6002.exe

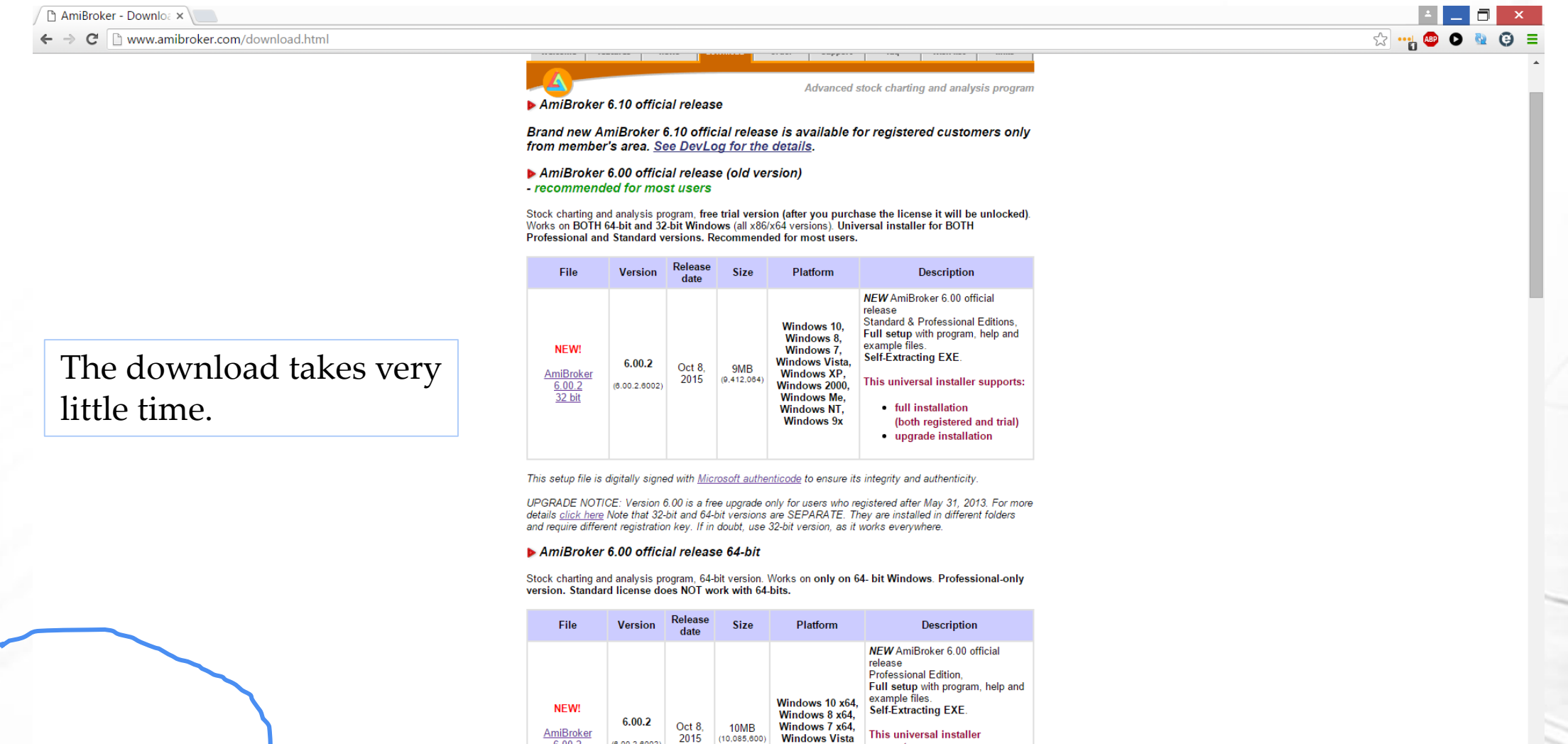

This universal installer

· full installation

supports:

 $x64$ 

 $\frac{\text{AmiBroker}}{\frac{6.00.2}{64 \text{ bit}}}$ 

 $(6.00.2.6002)$ 

Lackson Show all downloads...

中和复中

12:07 P

6

■△

#### **Wizard Starts**

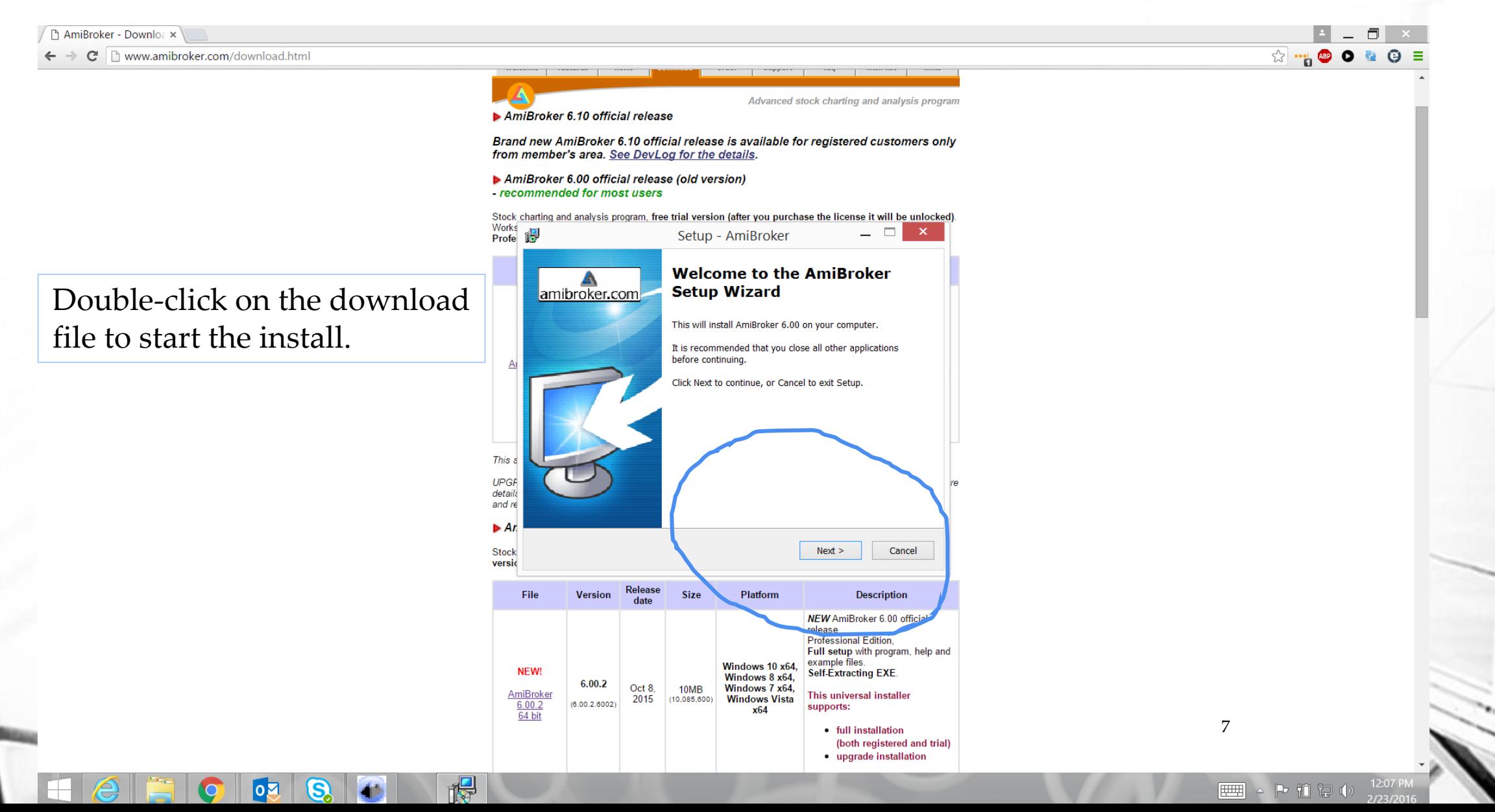

## **Install to D Drive**

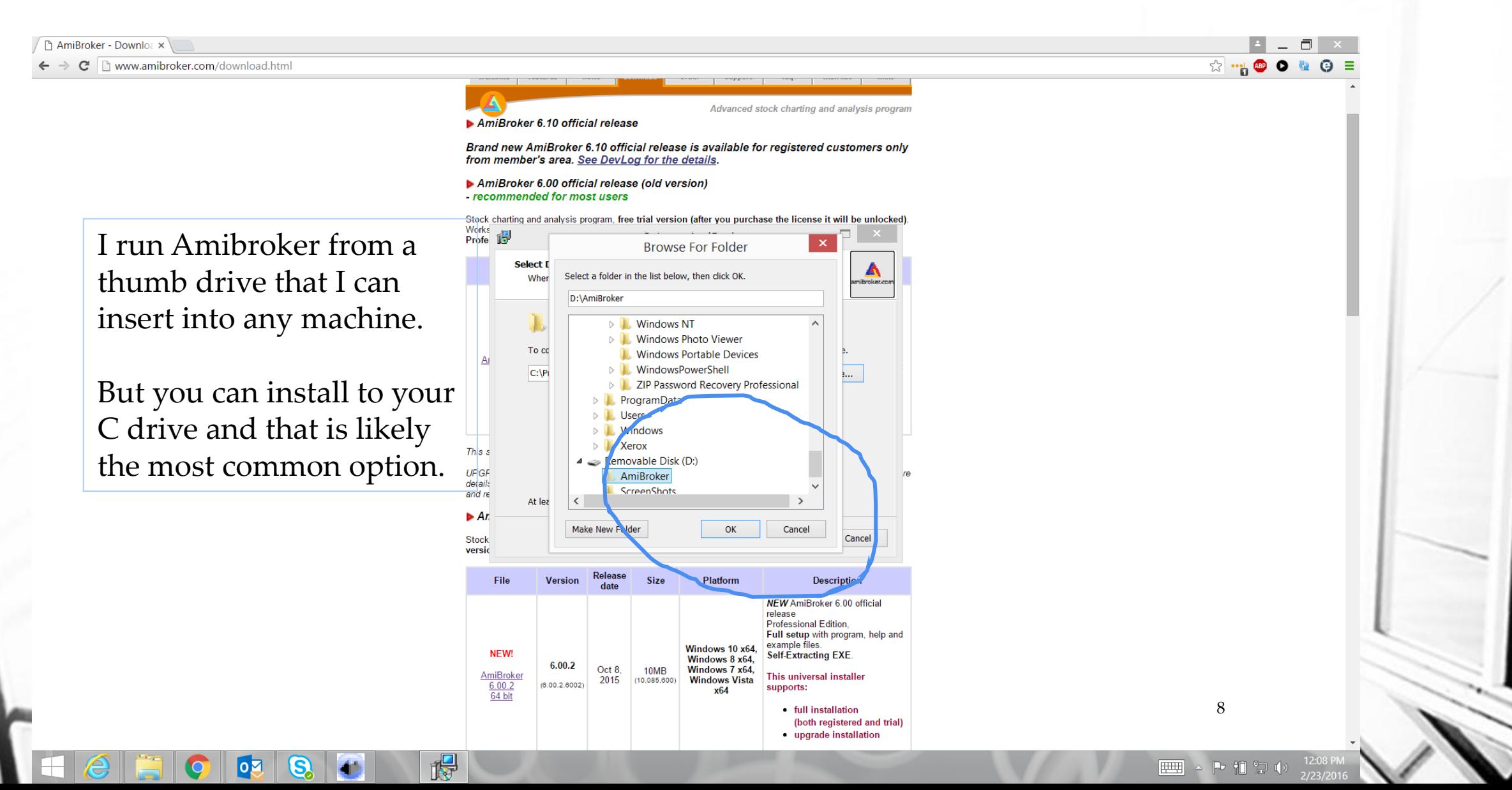

### **Full Installation**

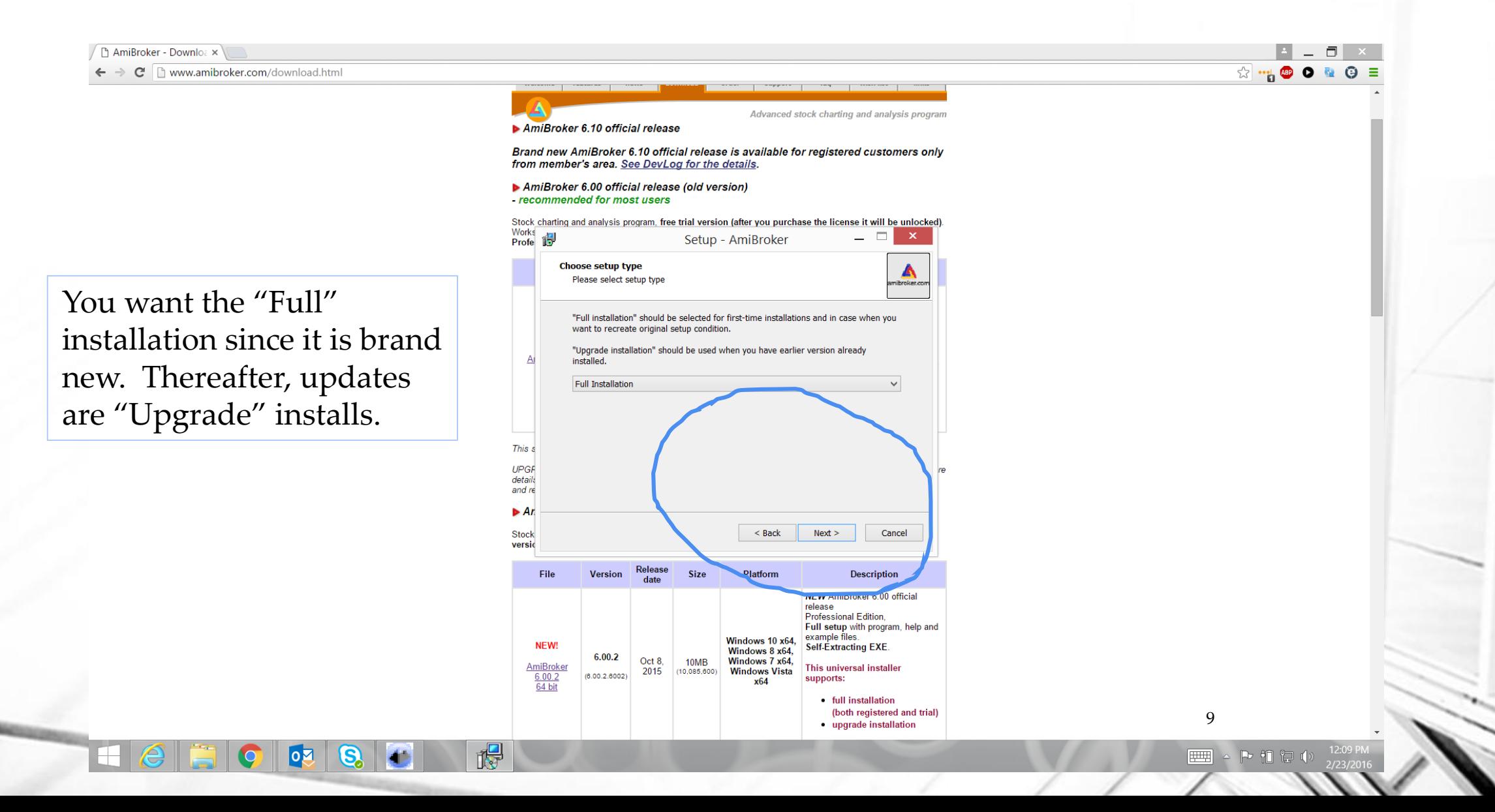

### **Install Complete – Launch Amibroker**

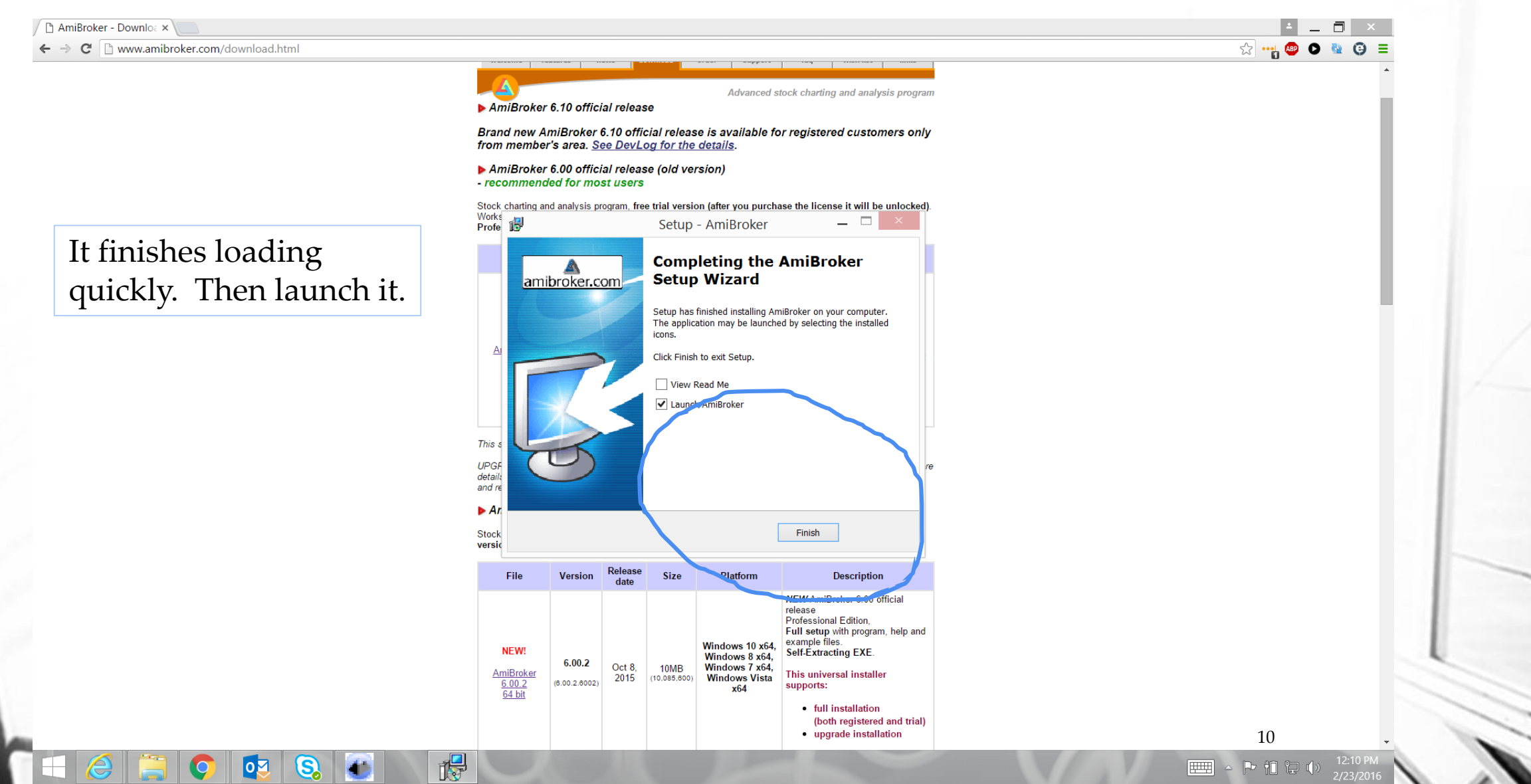

## **AB installed – Main Page**

Q

 $\overline{\text{O}}$ 

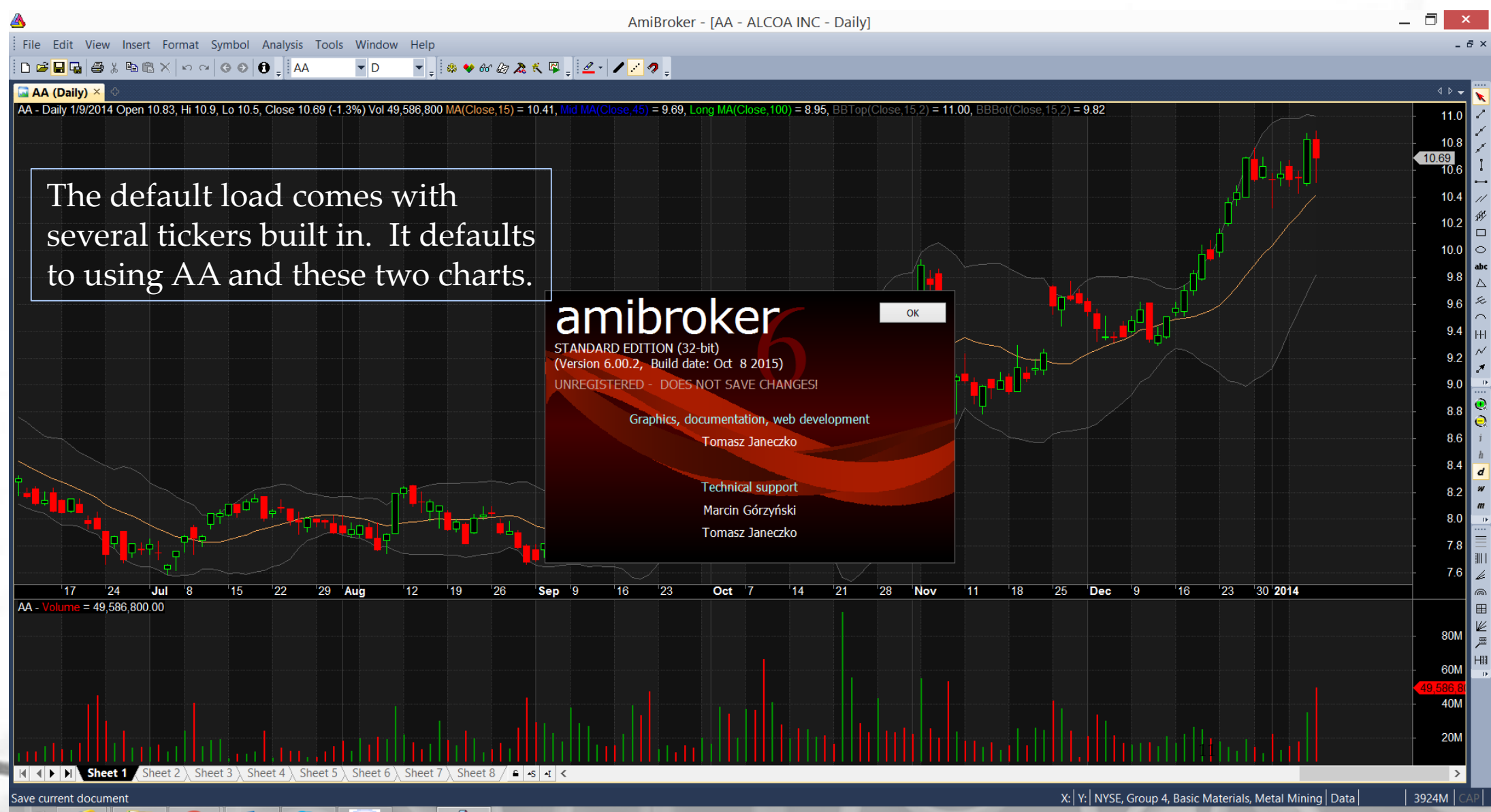

#### **Update Quotes**

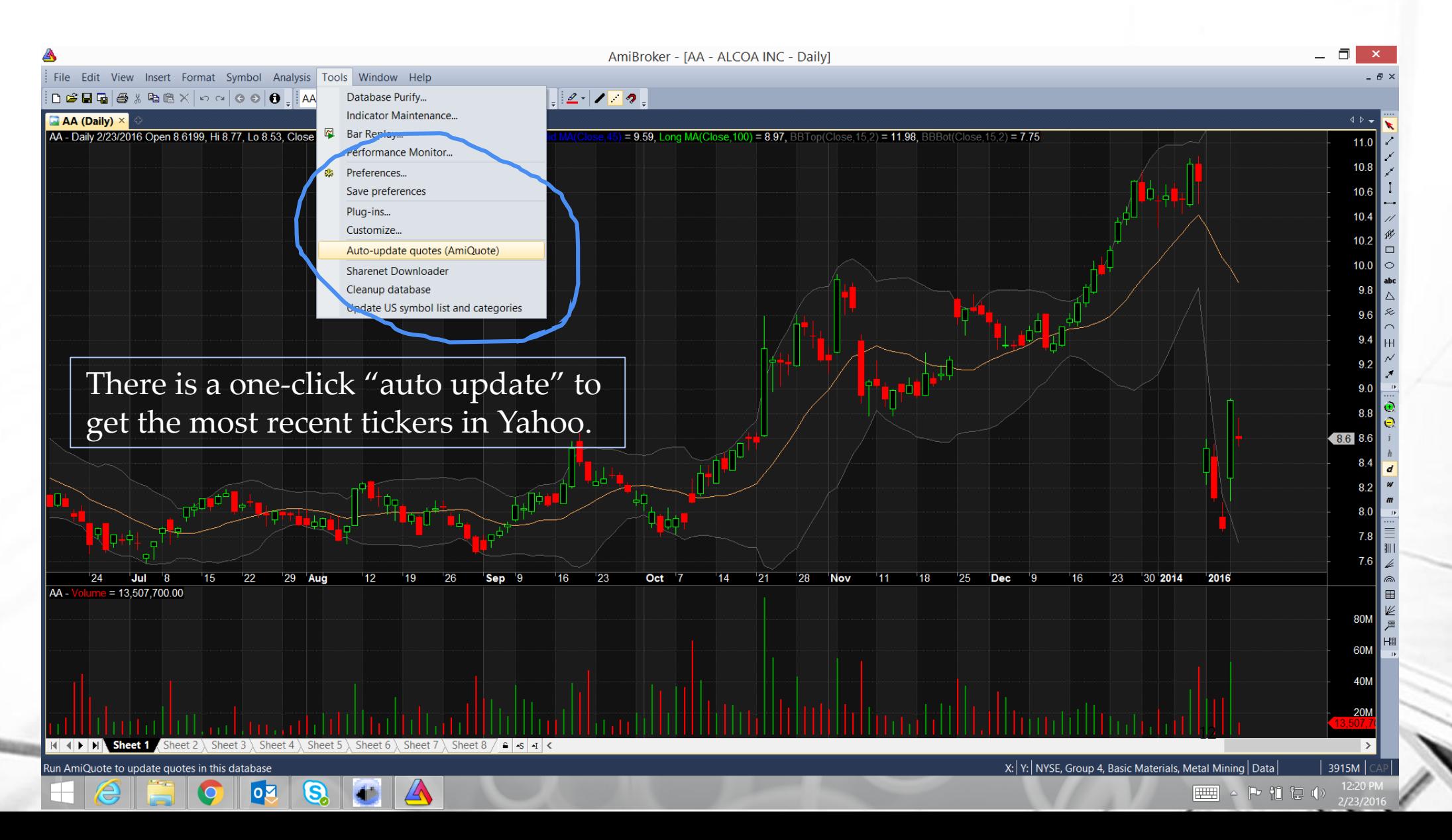

## **Load Historical Results**

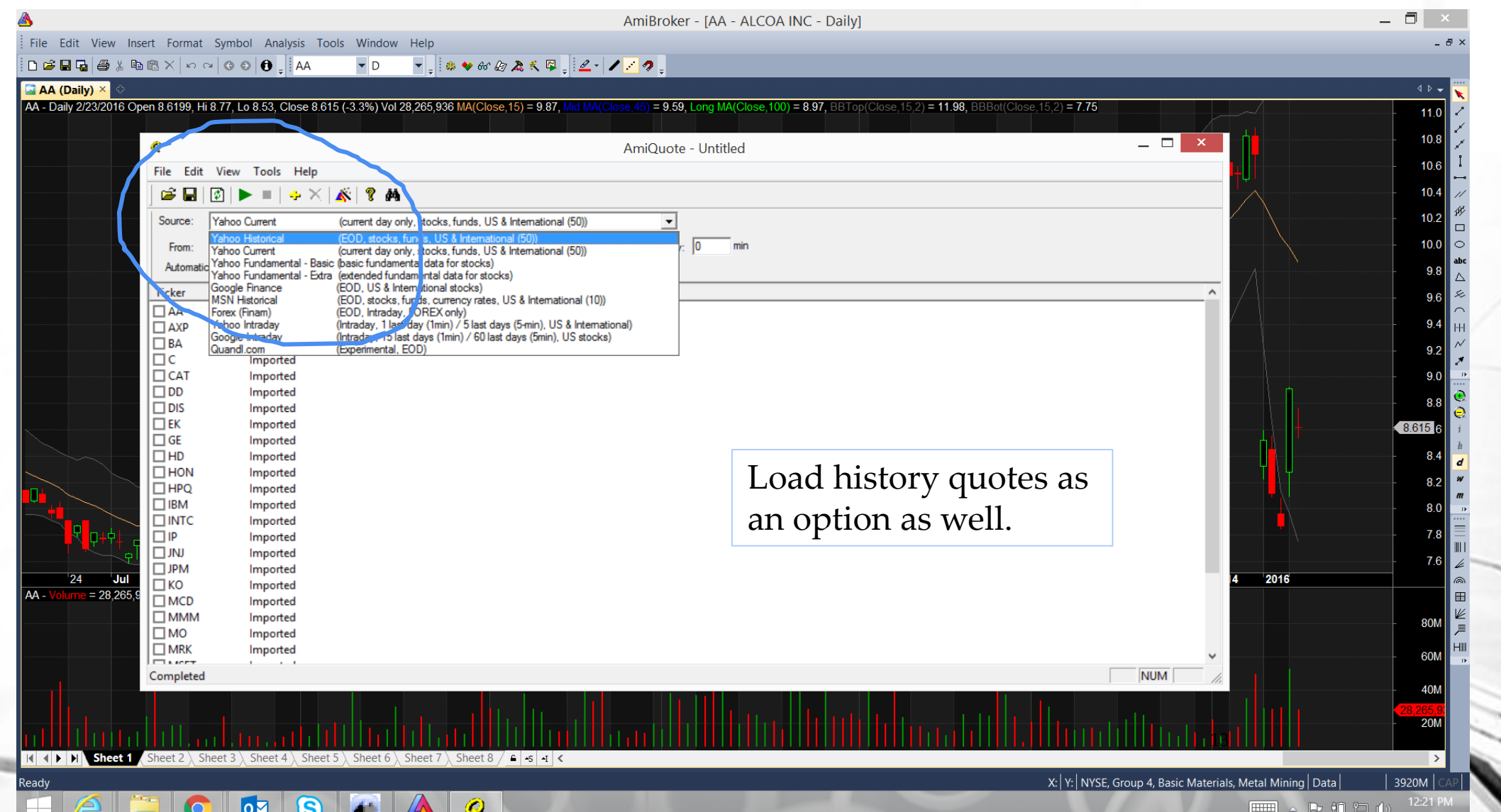

## **Setup Historical Load**

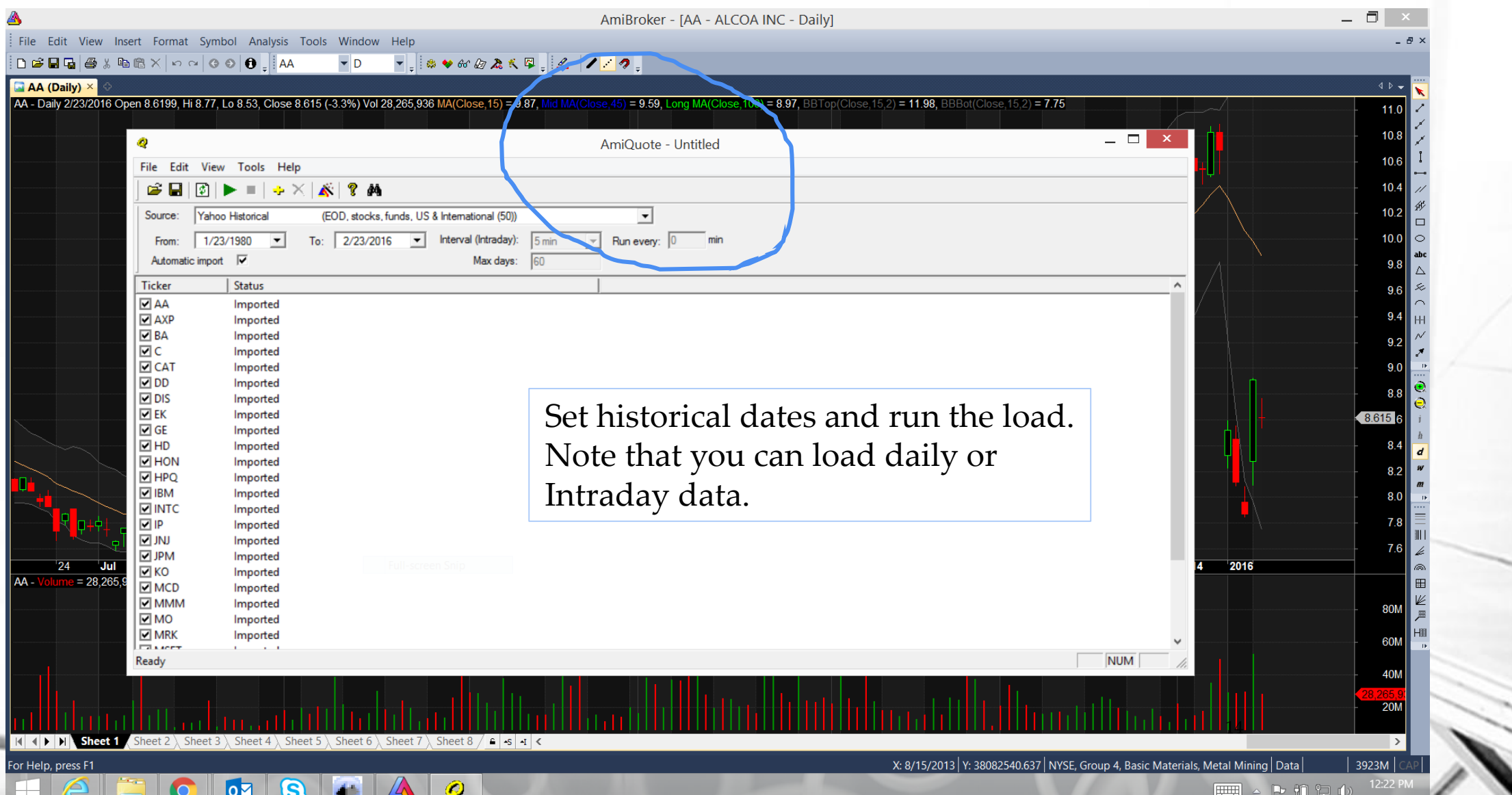

# **Historical Load Completed**

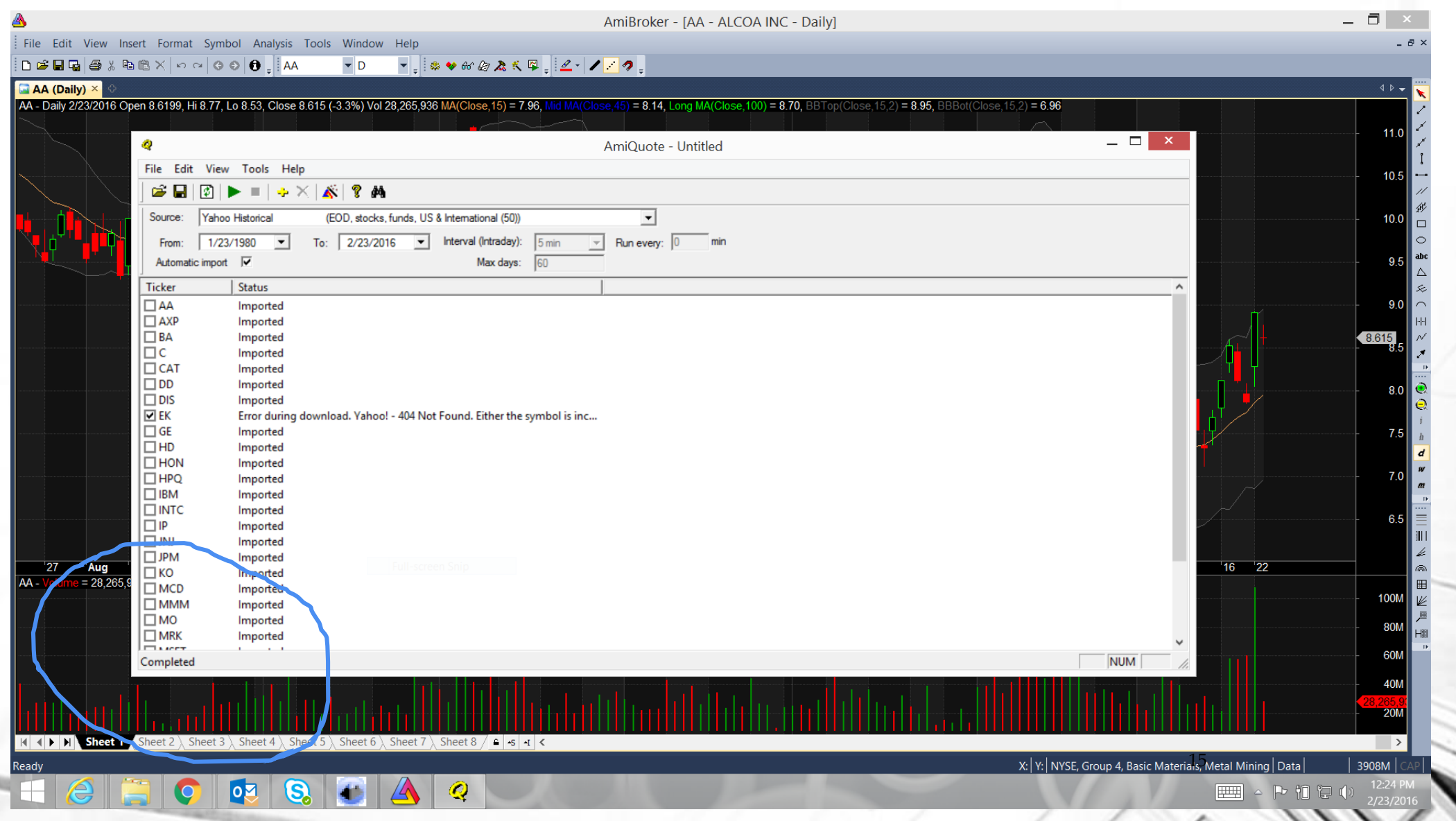

## **All Data from 1980 to Current**

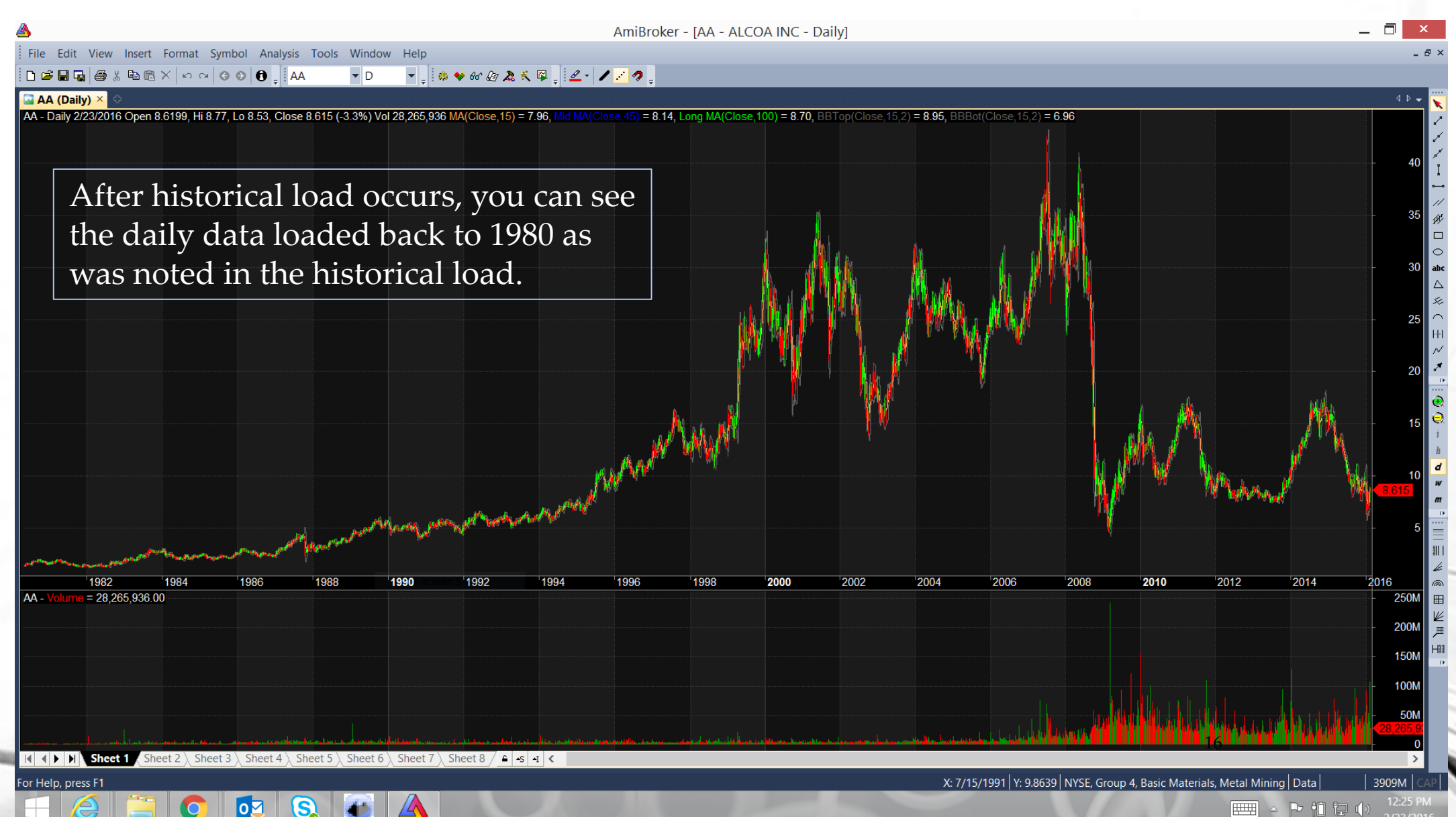

## **Select SPY with which to do analysis**

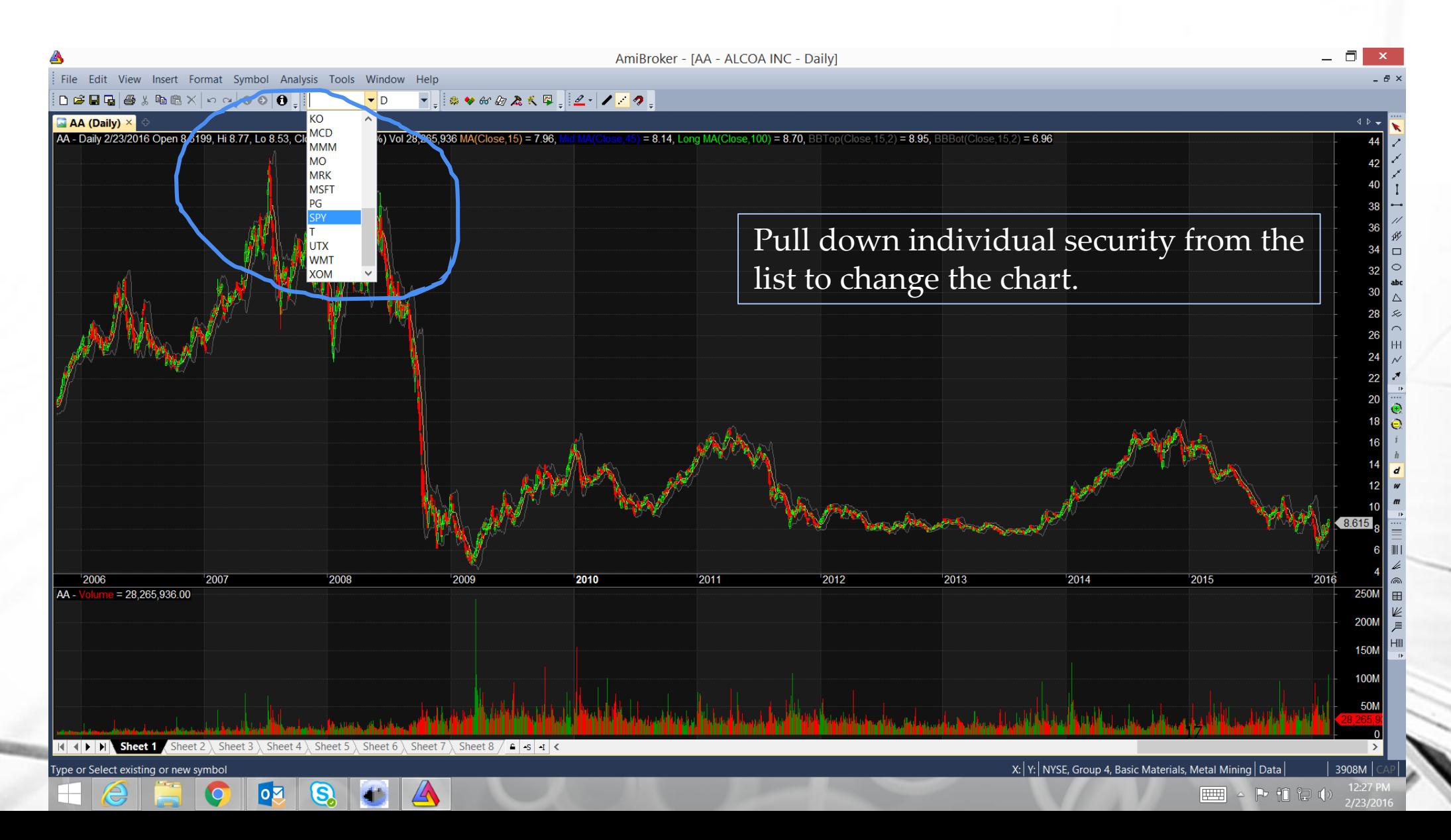

## **SPY in its entirety**

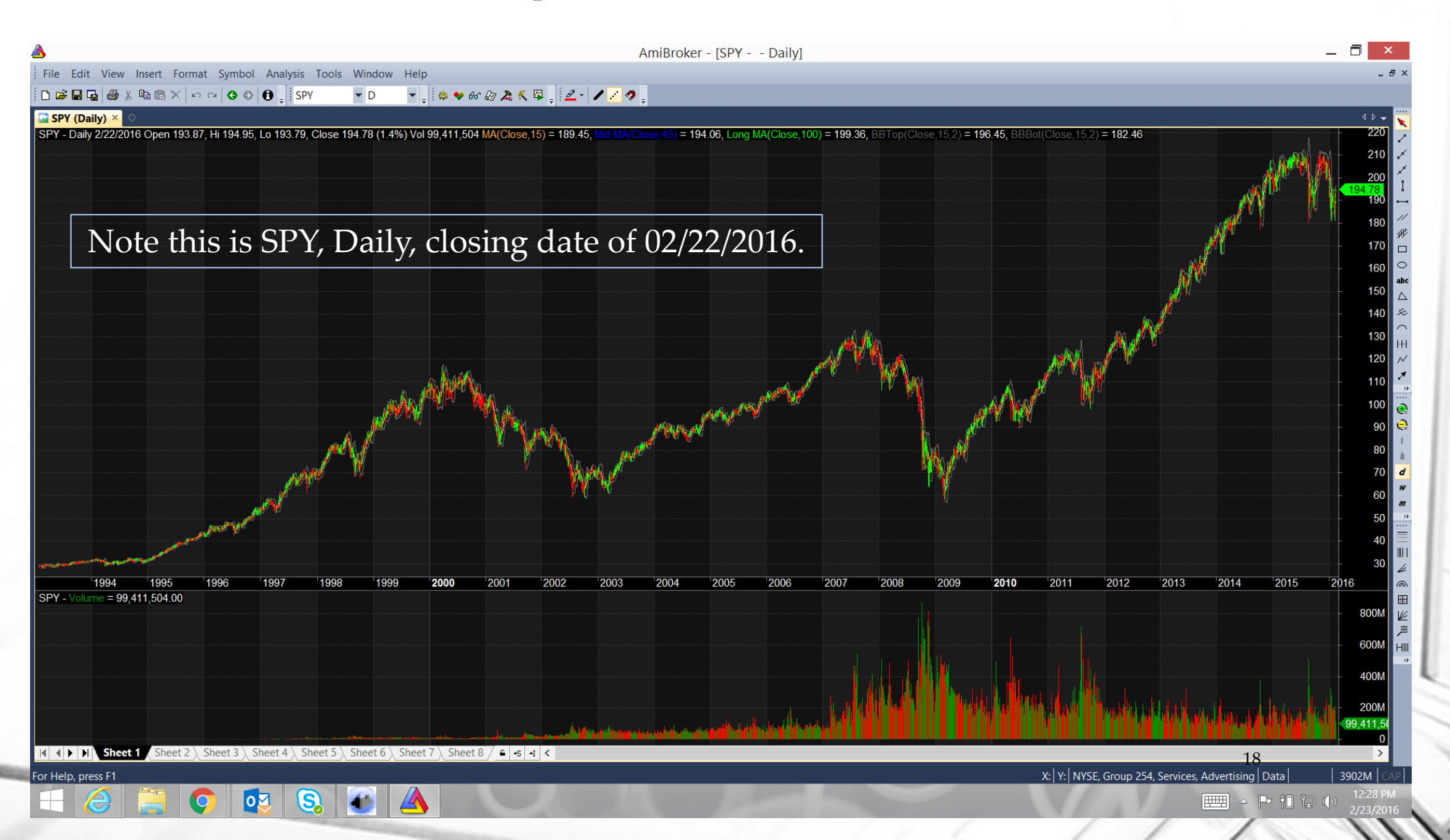

## **Select Charts to Display**

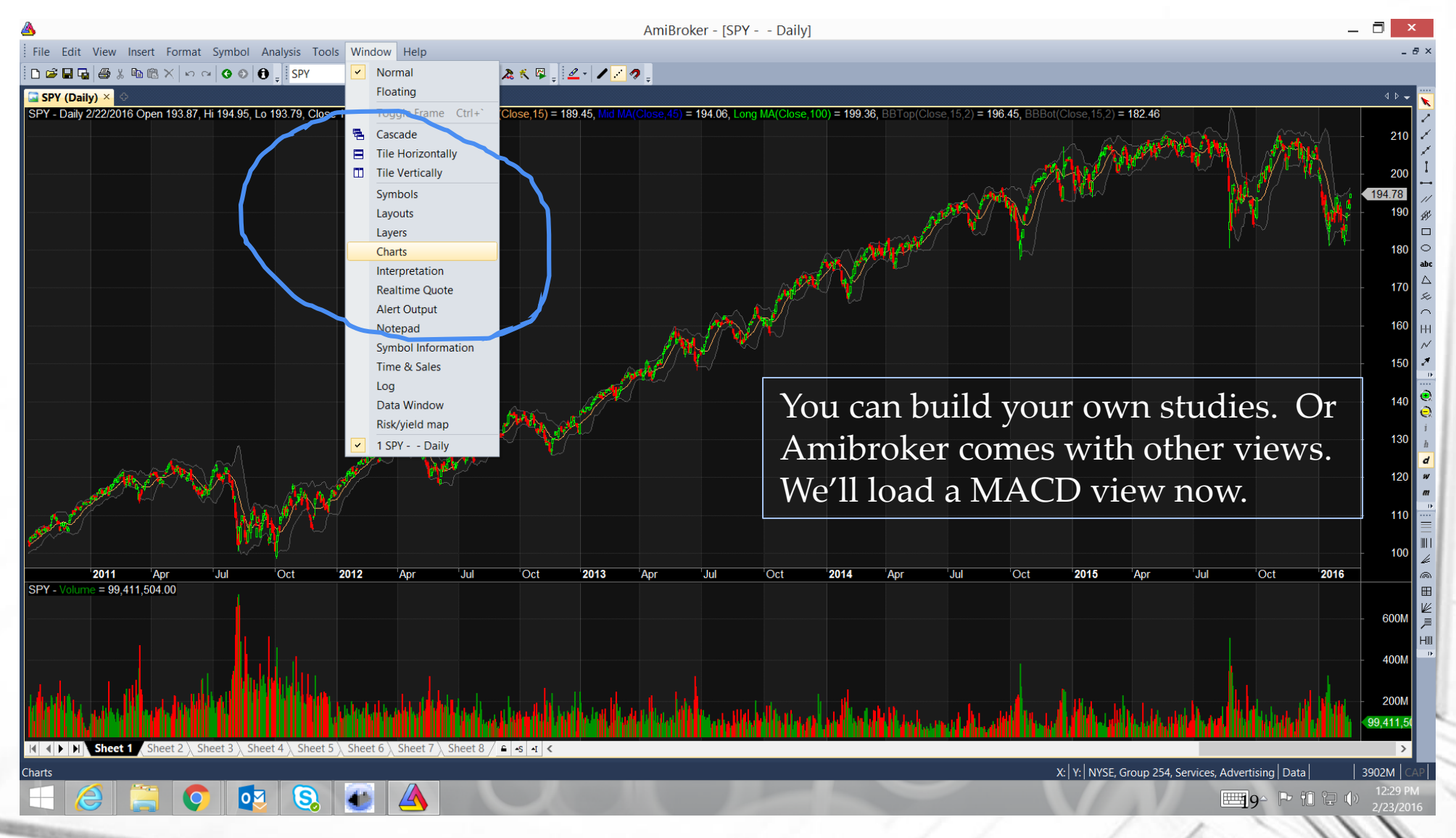

#### **Add MACD pane to charts**

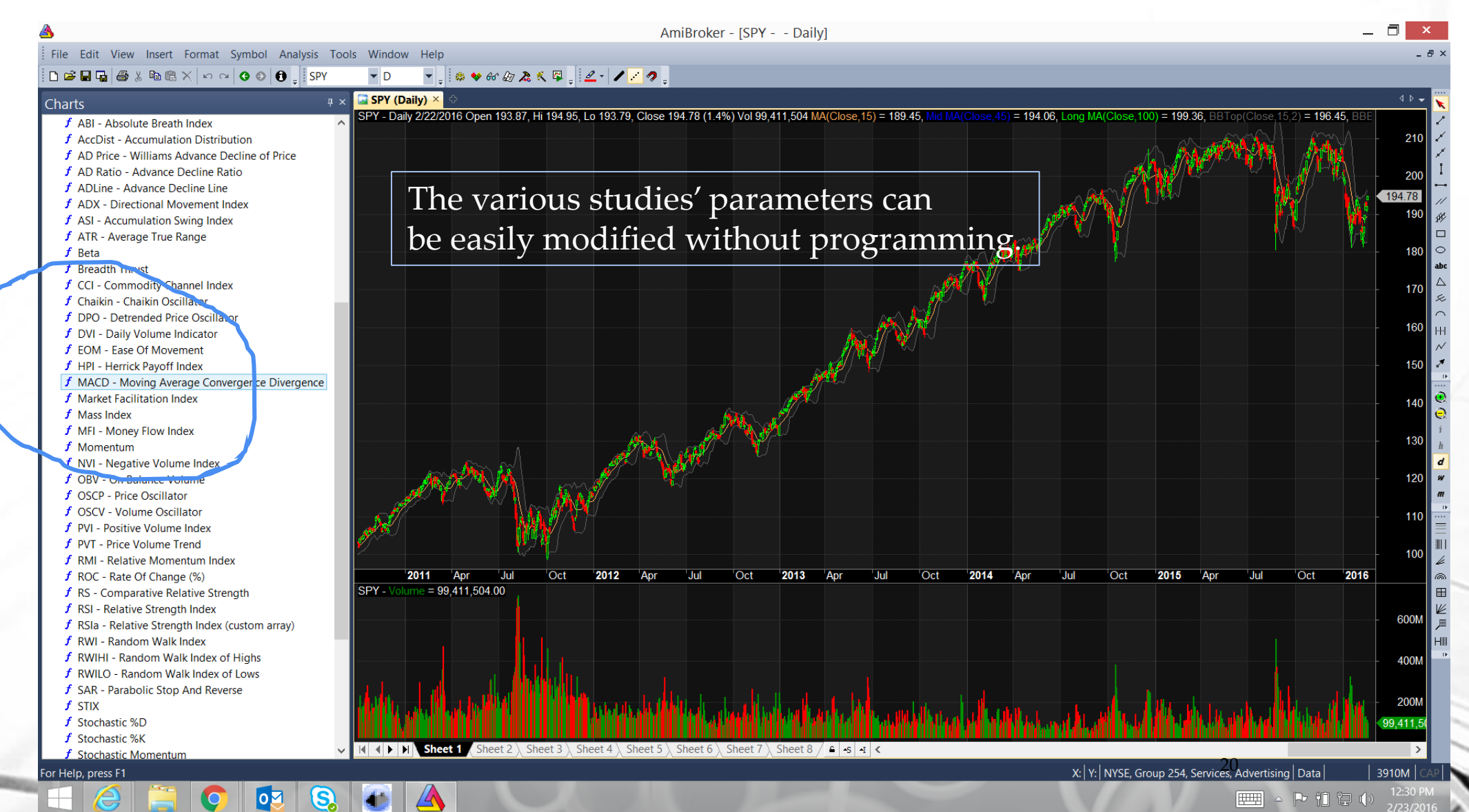

## **Screen Now includes MACD pane**

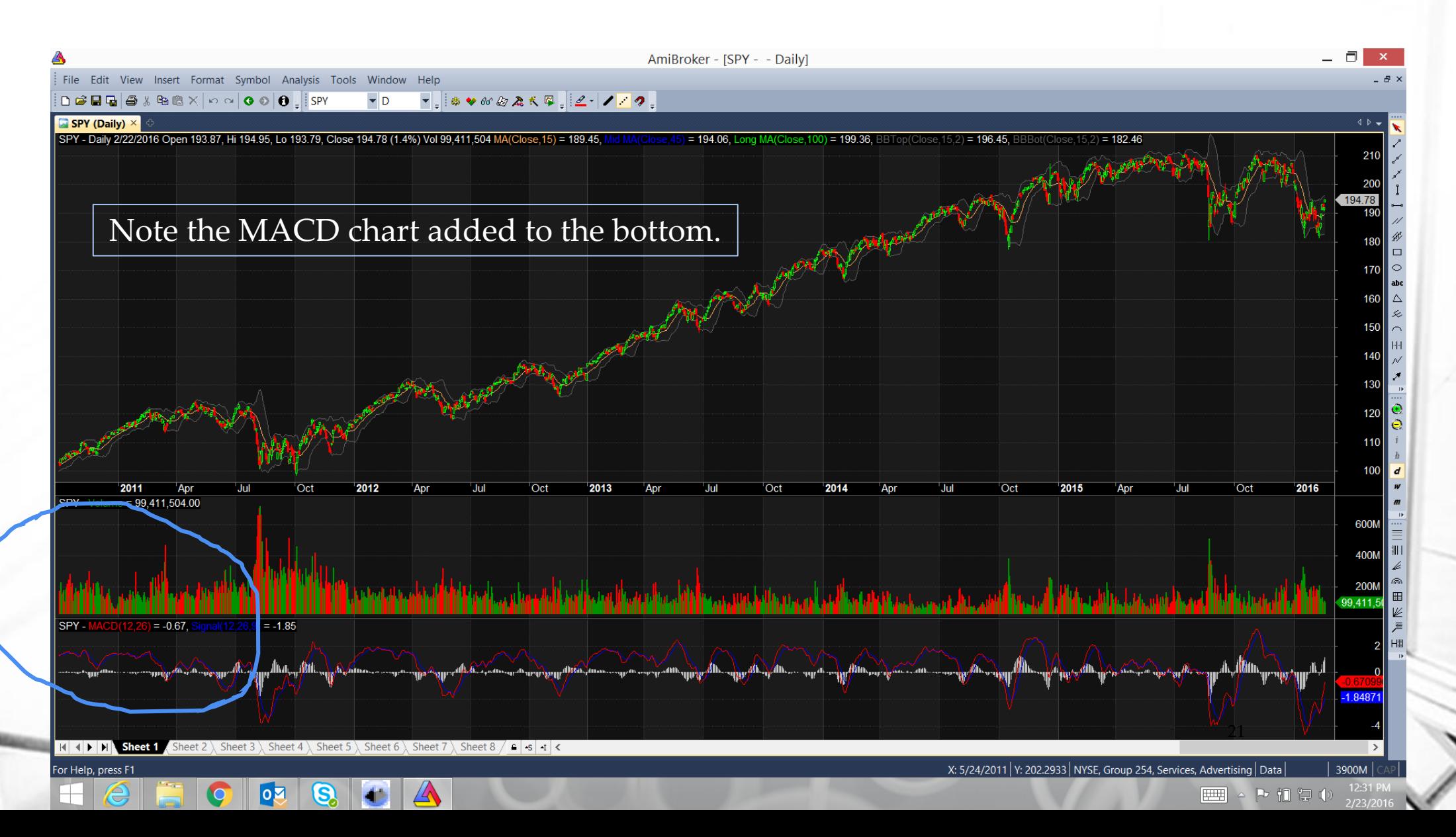

## **Open Formula Window**

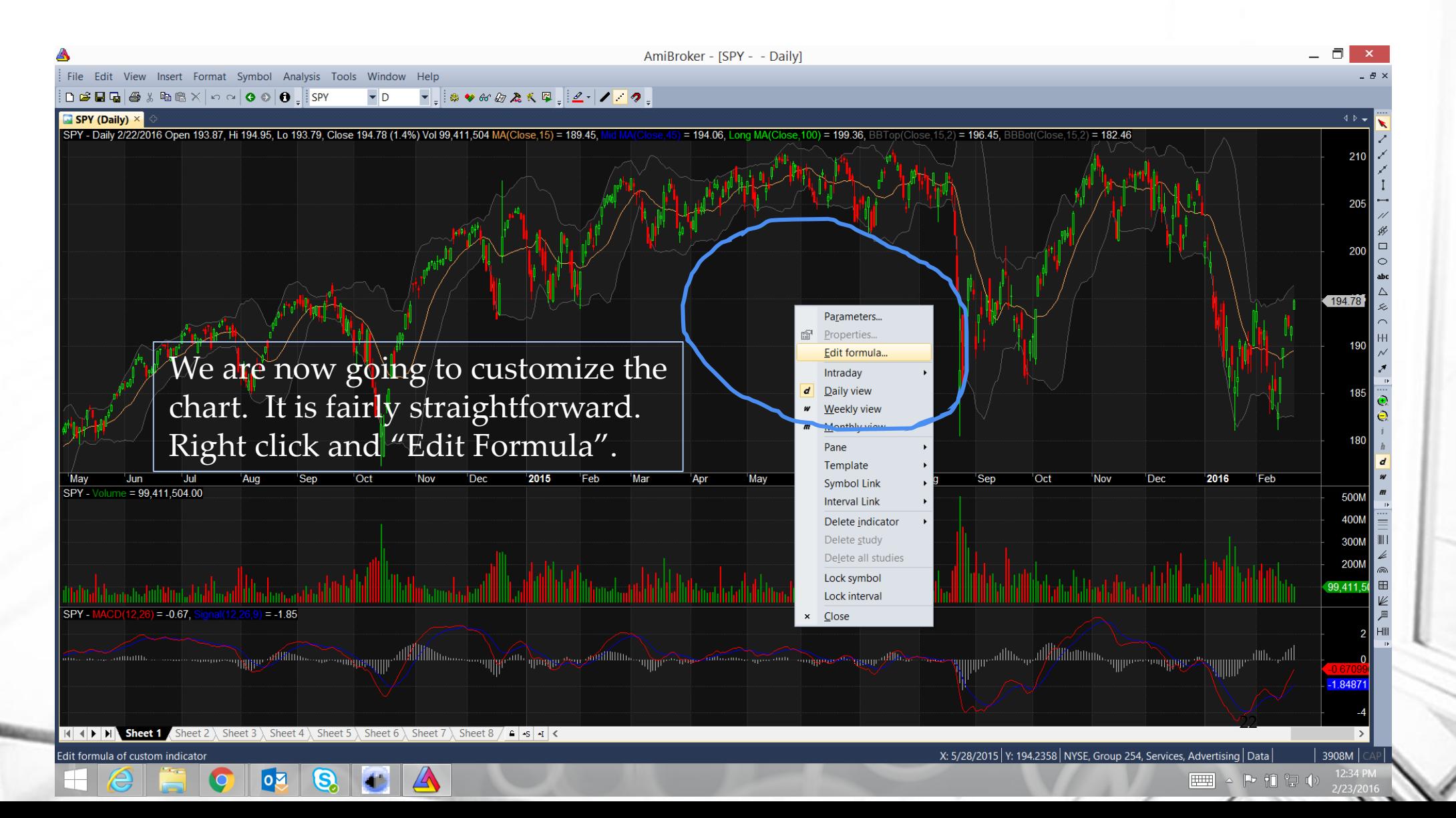

#### **Just Price Screen**

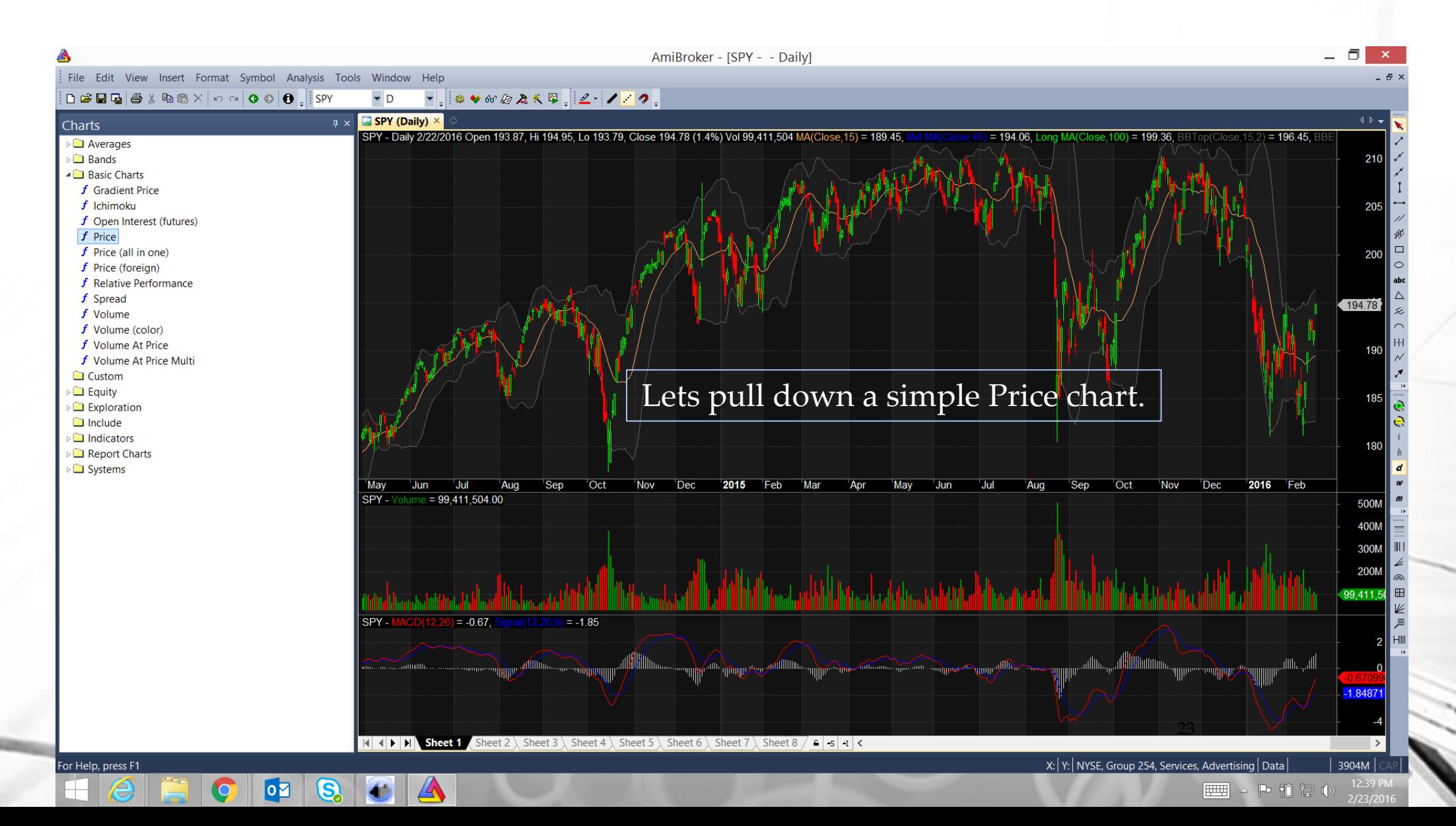

## **Initial Formula for the Chart**

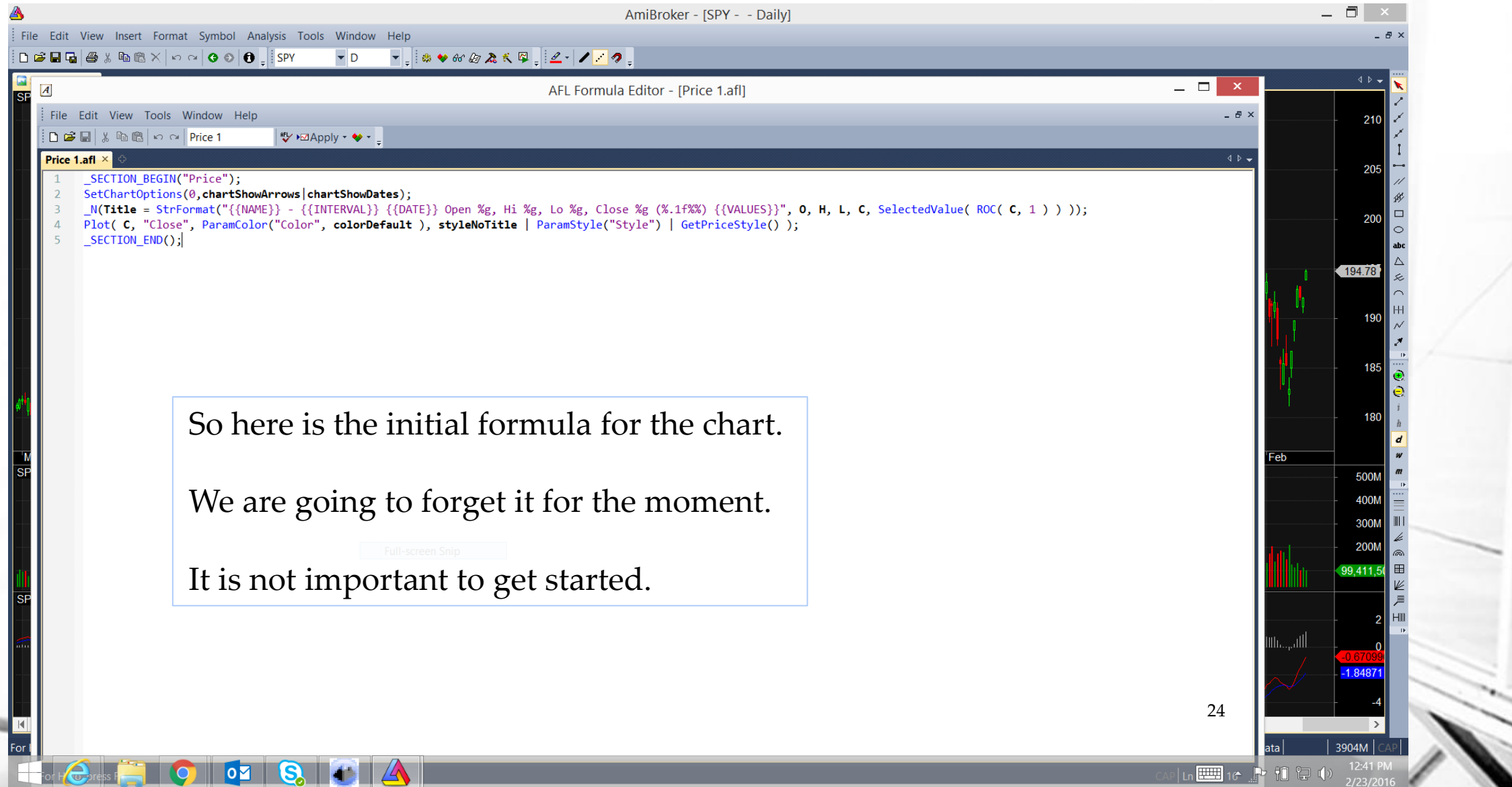

## **Add Two MA lines**

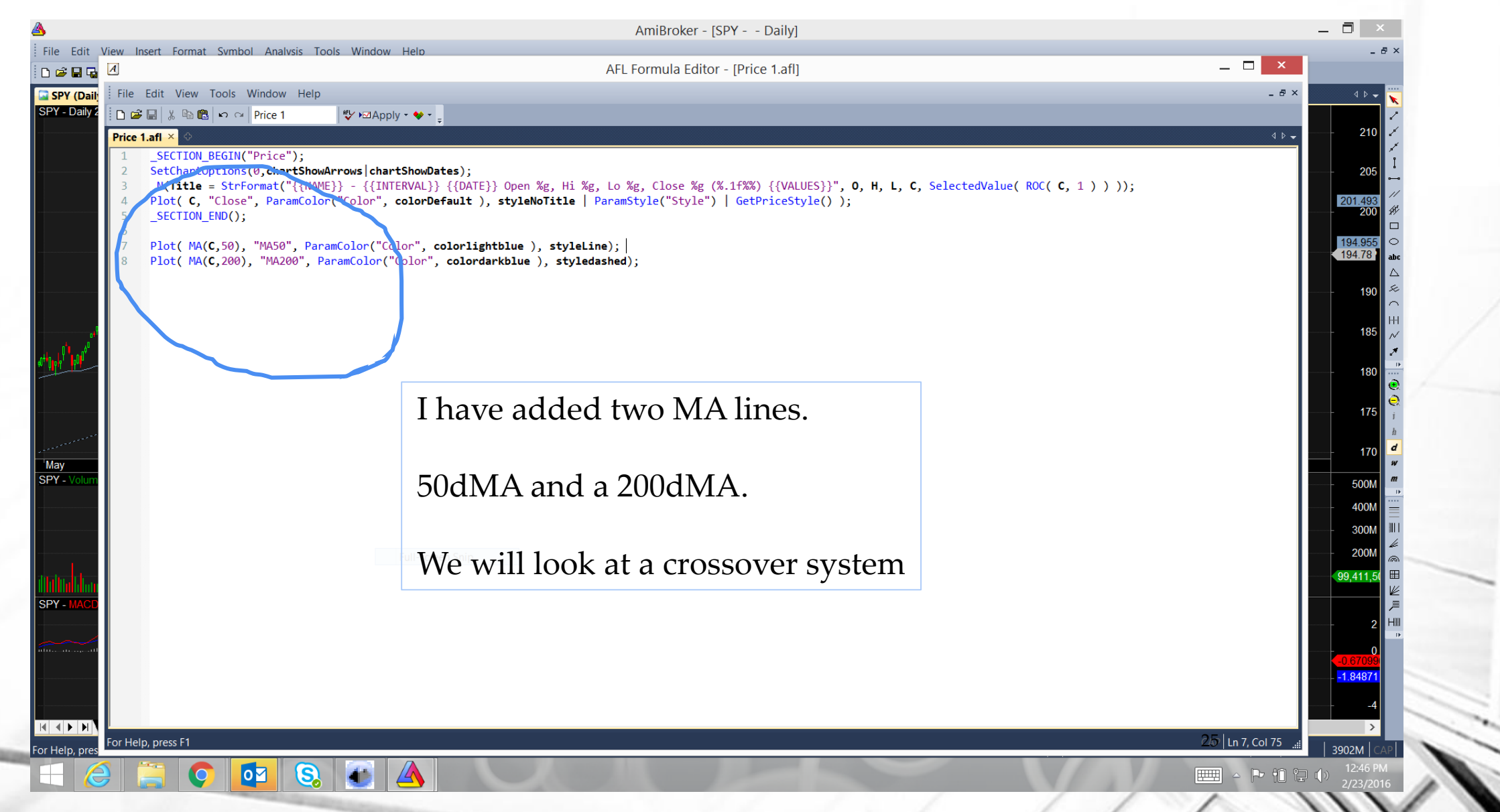

## **Result of Adding Two MA Lines**

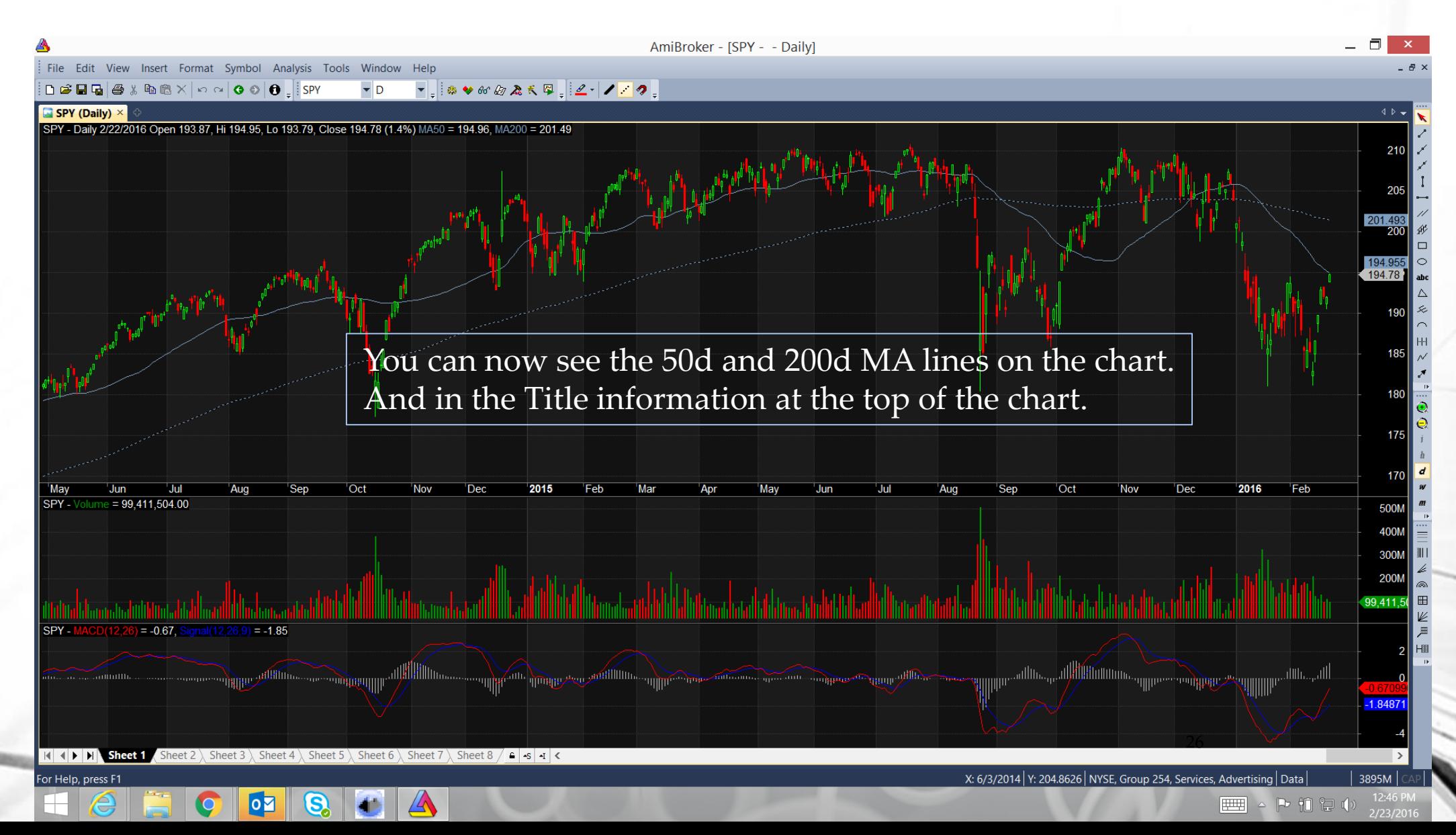

## **Add BUY and SELL logic**

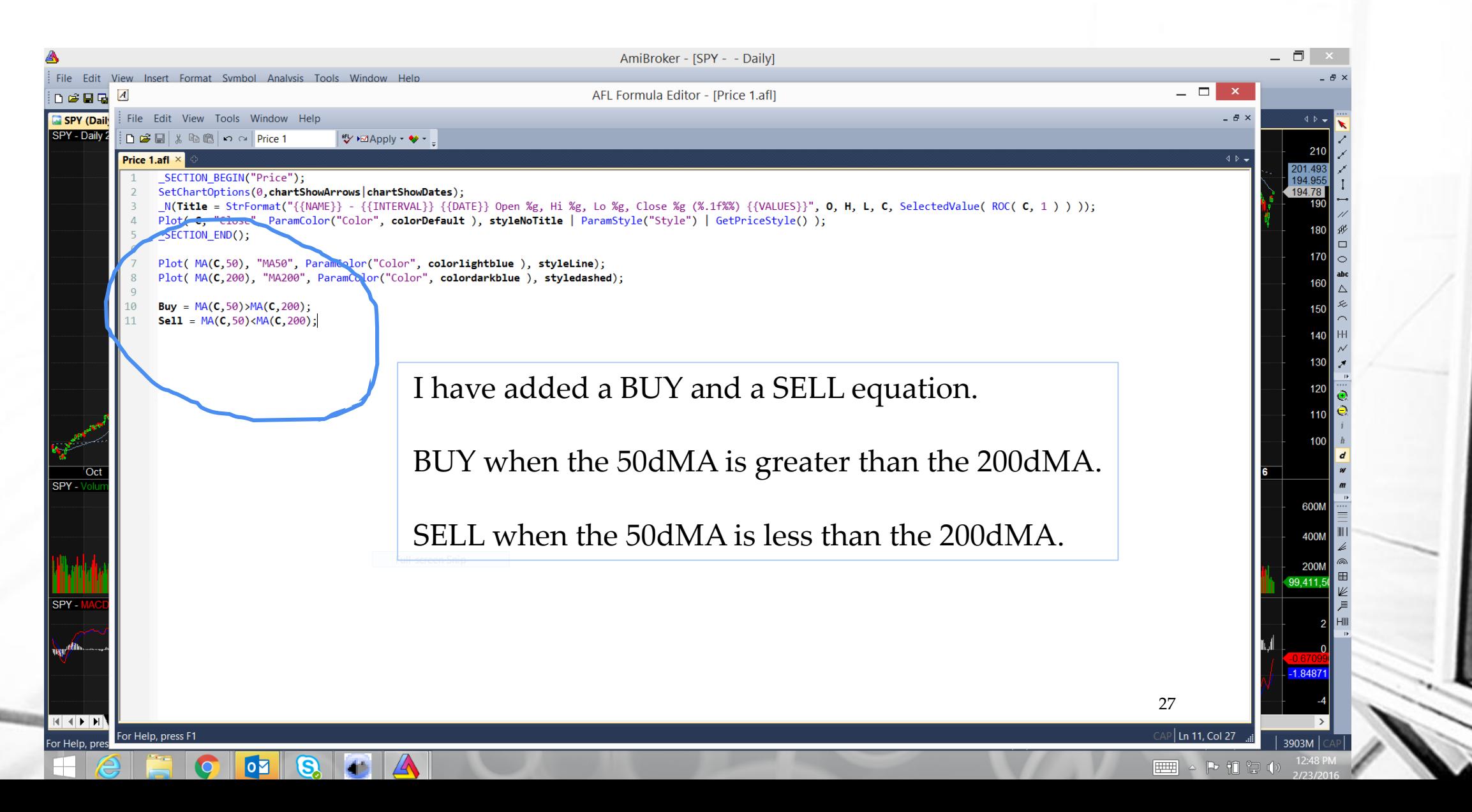

### **Open Analysis Tab**

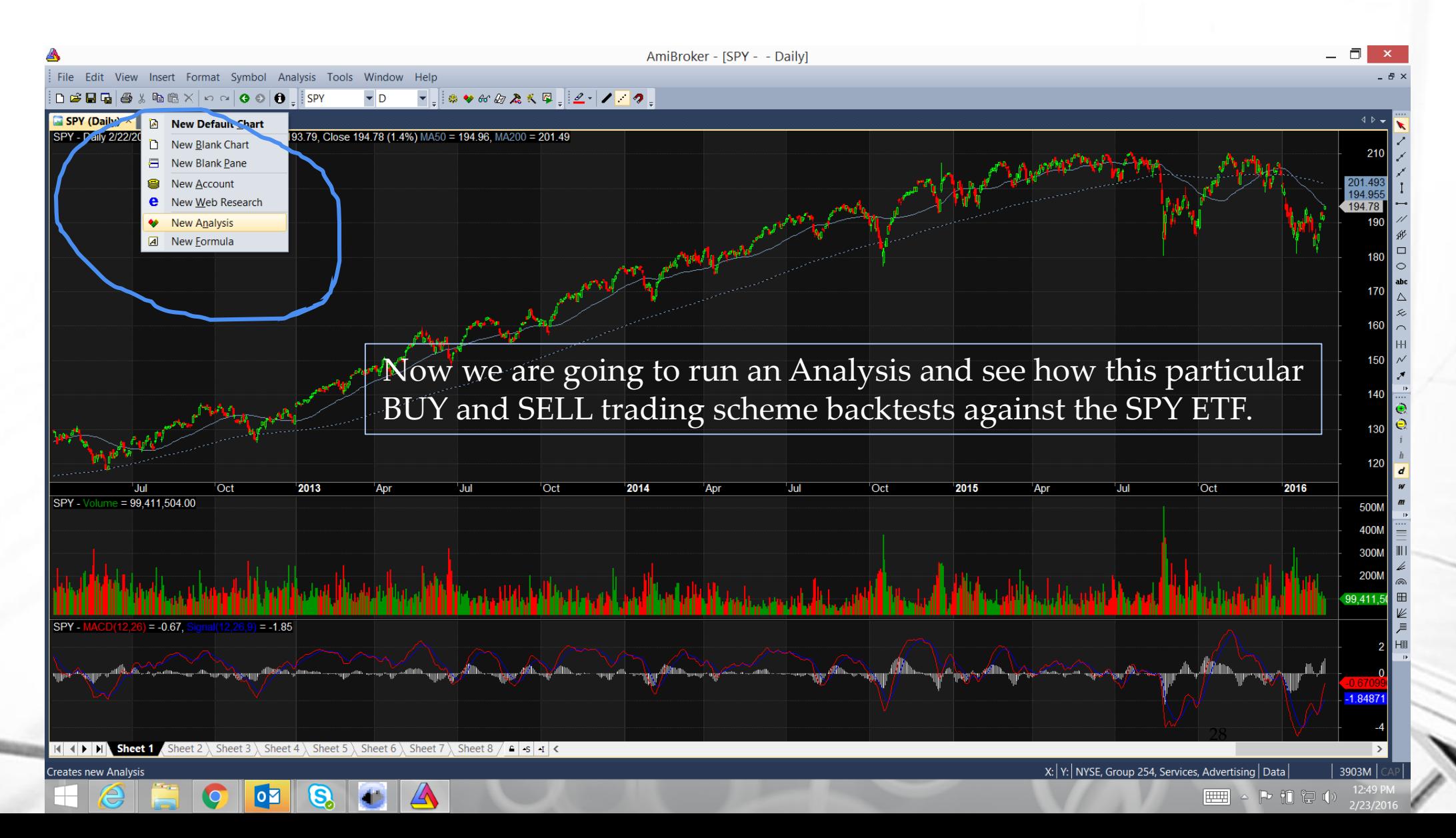

## **Initial Backtest of MA Crossover Result**

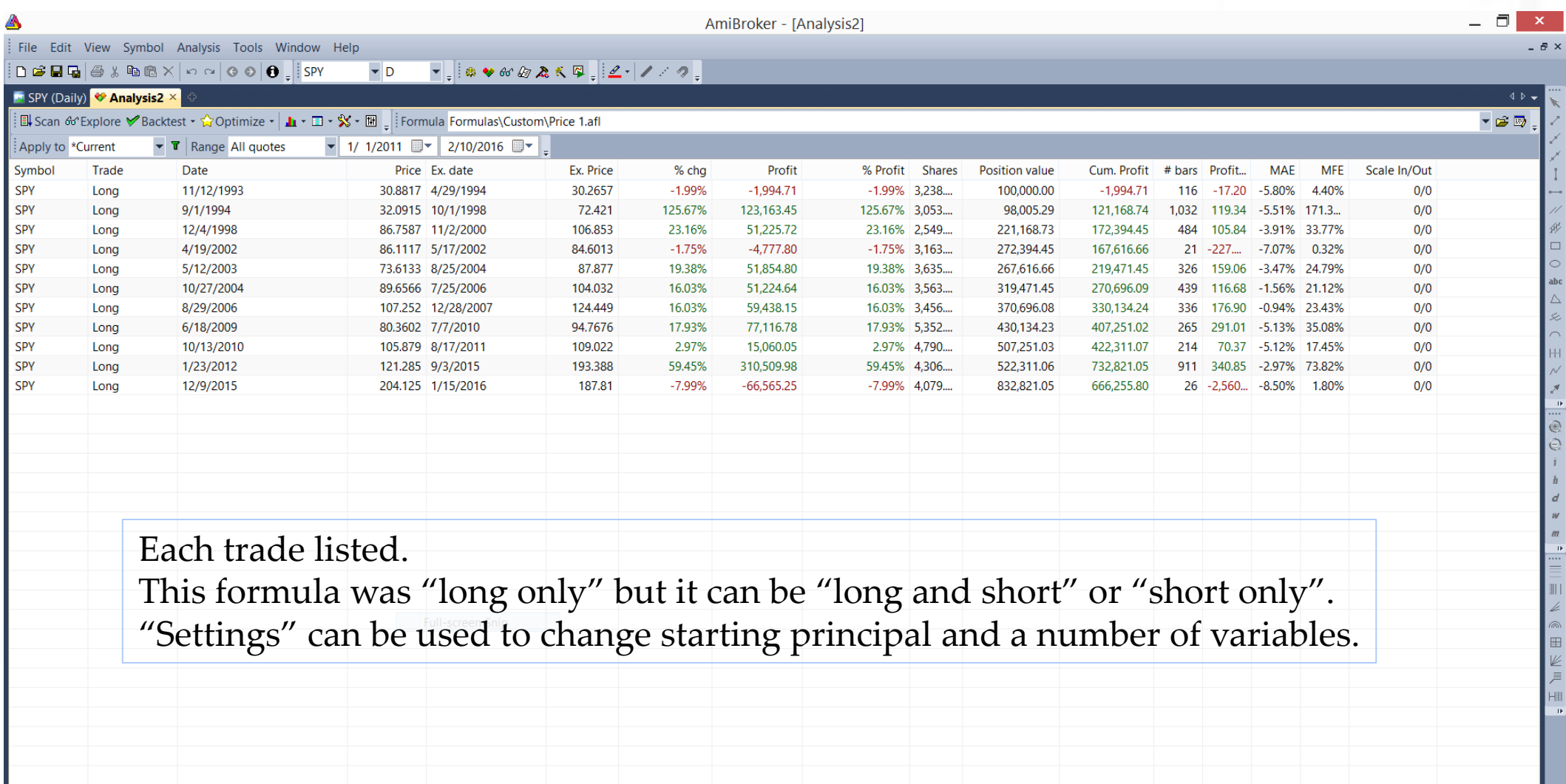

 $\vert A \vert + \vert$   $\vert$   $\vert$   $\vert$  **Result list** / Info  $\setminus$  Walk Forward

 $\overline{\textbf{O}}$ 

Q

 $\sim$ 

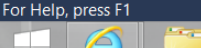

₩

29

## **View Trading Report**

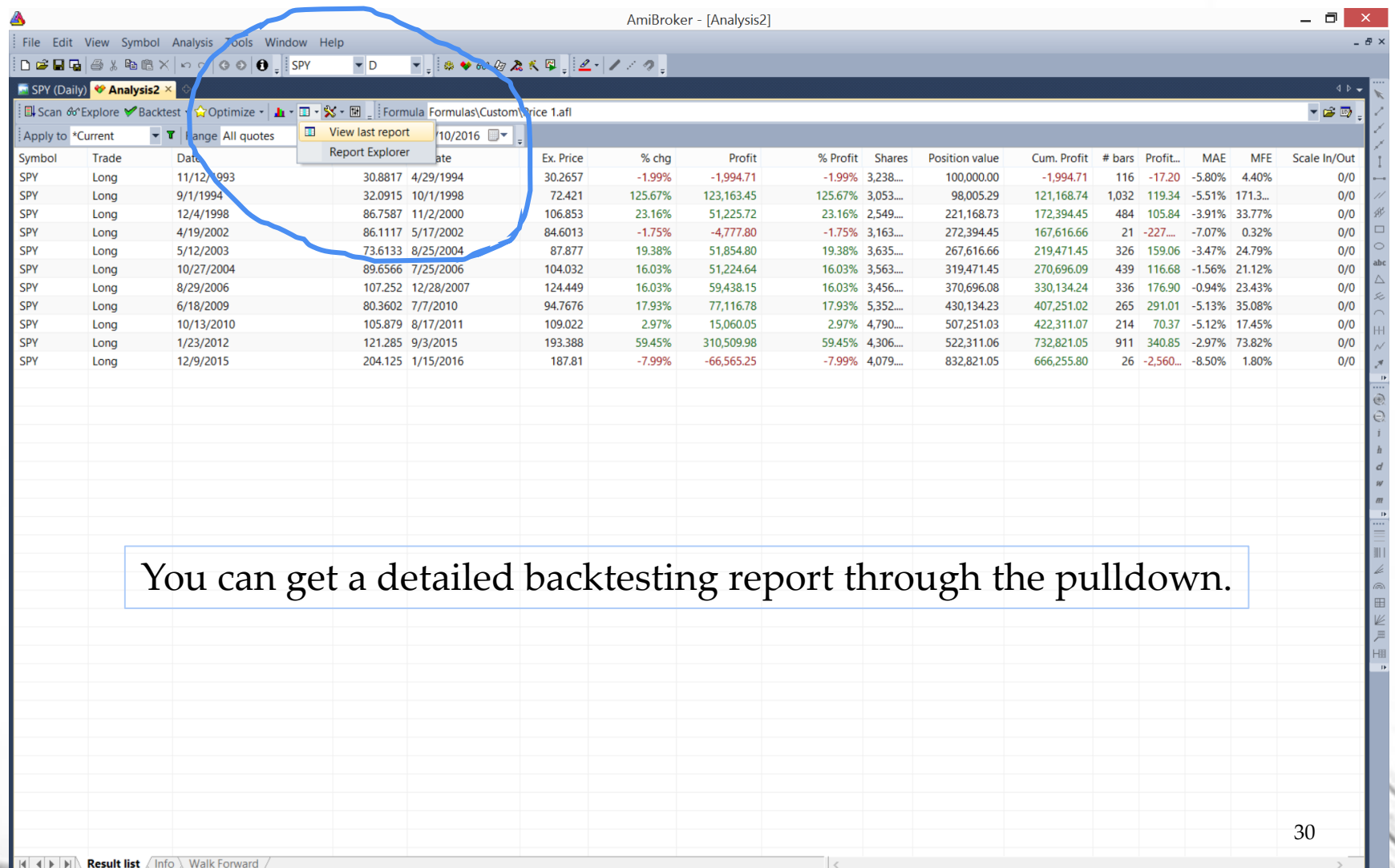

Display system report  $\bullet$  0 0  $\bullet$   $\bullet$  $\Big| \bigotimes$ 

 $\sim$  P if at  $\Phi$ 

#### **Backtest Results for MA Crossover**

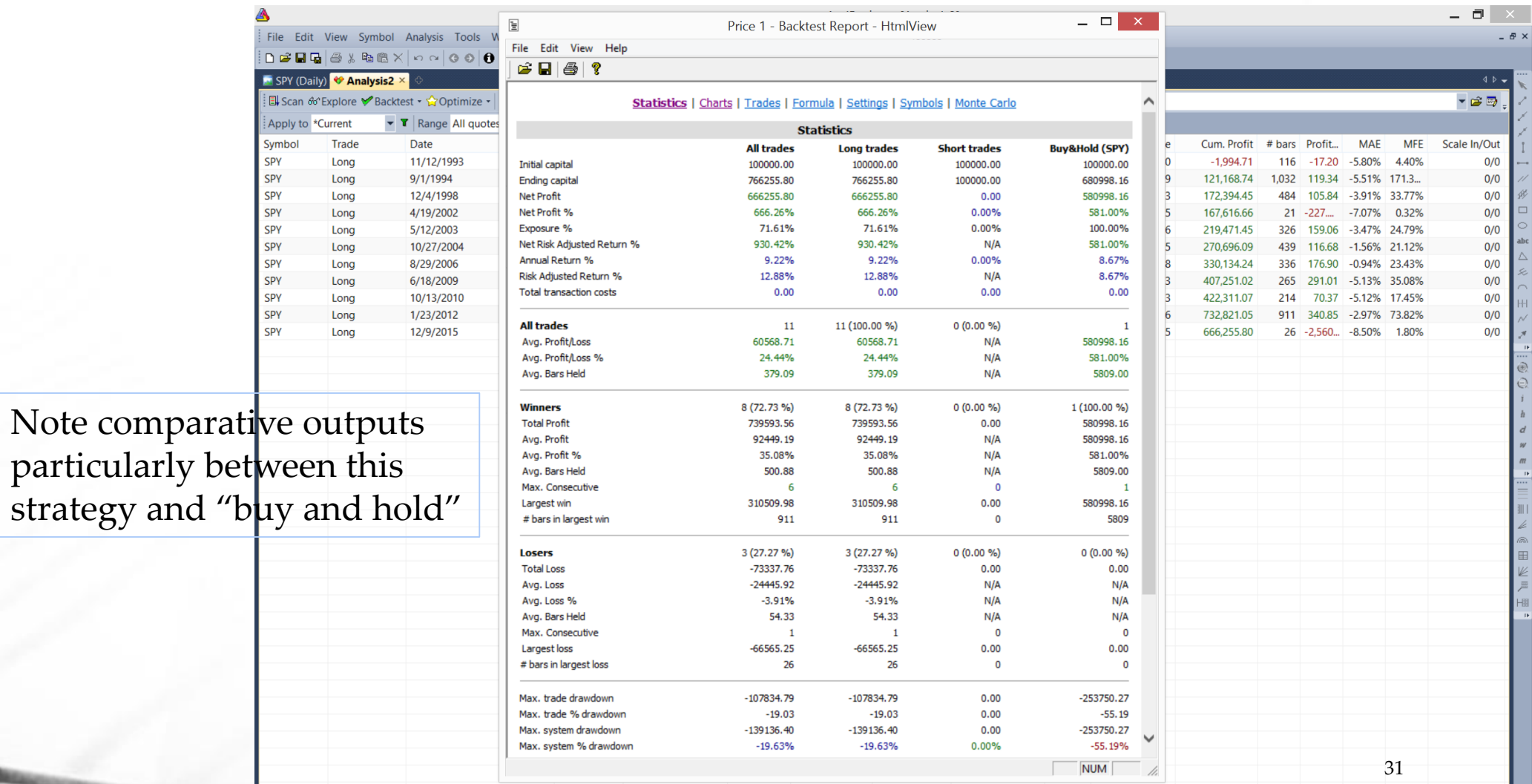

H 4 | H | H | Result list / Info \ Walk Forward

G

 $\overline{\bullet}$   $\overline{\bullet}$   $\overline{\bullet}$   $\overline{\bullet}$ 

 $\boxed{\Xi}$ 

For Help, press F1

strategy and

 $D_2$   $\partial T$   $\partial T$ 

### **Open Formula to add Optimize Steps**

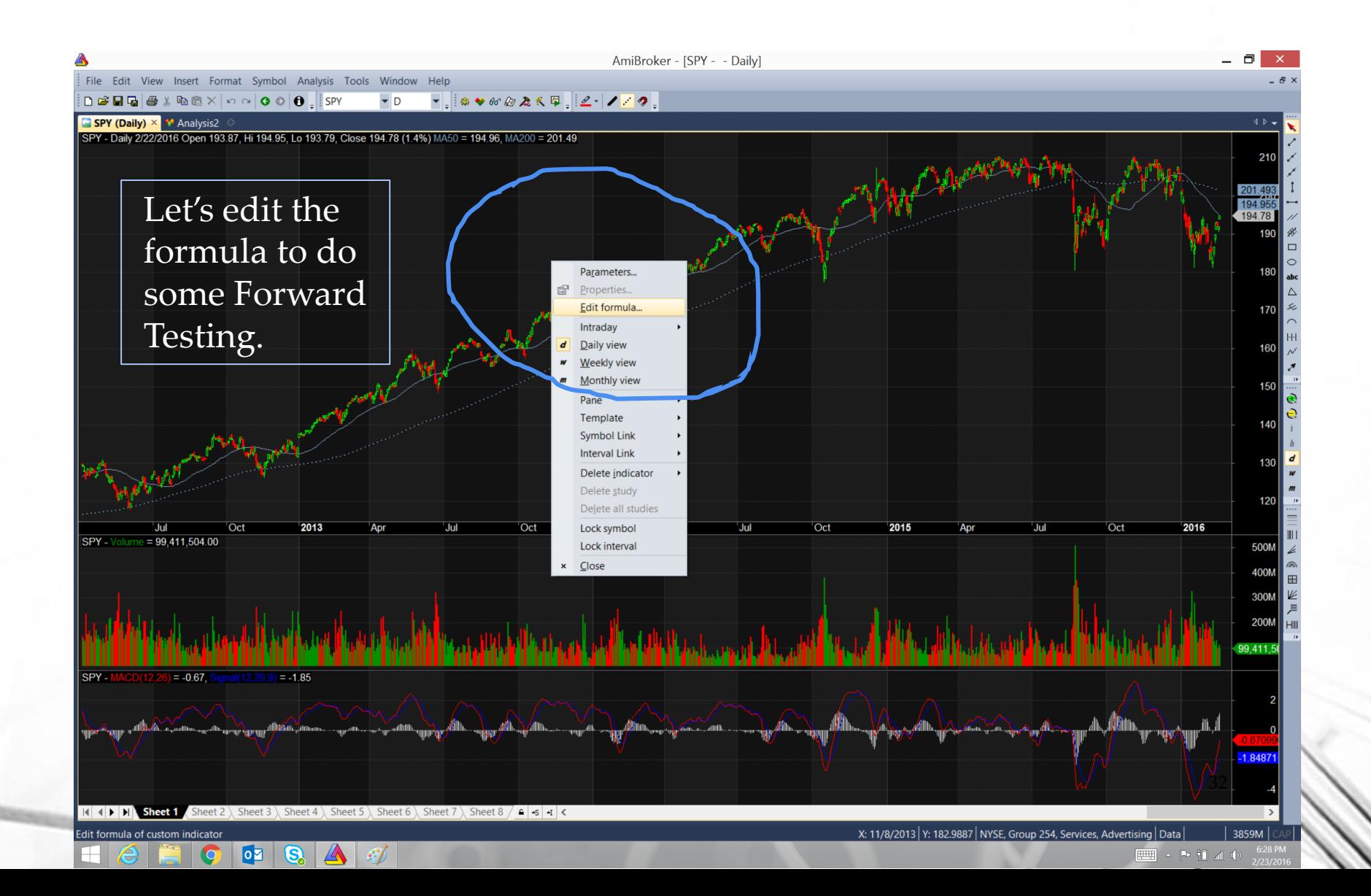

## **Adding the Optimizing Logic**

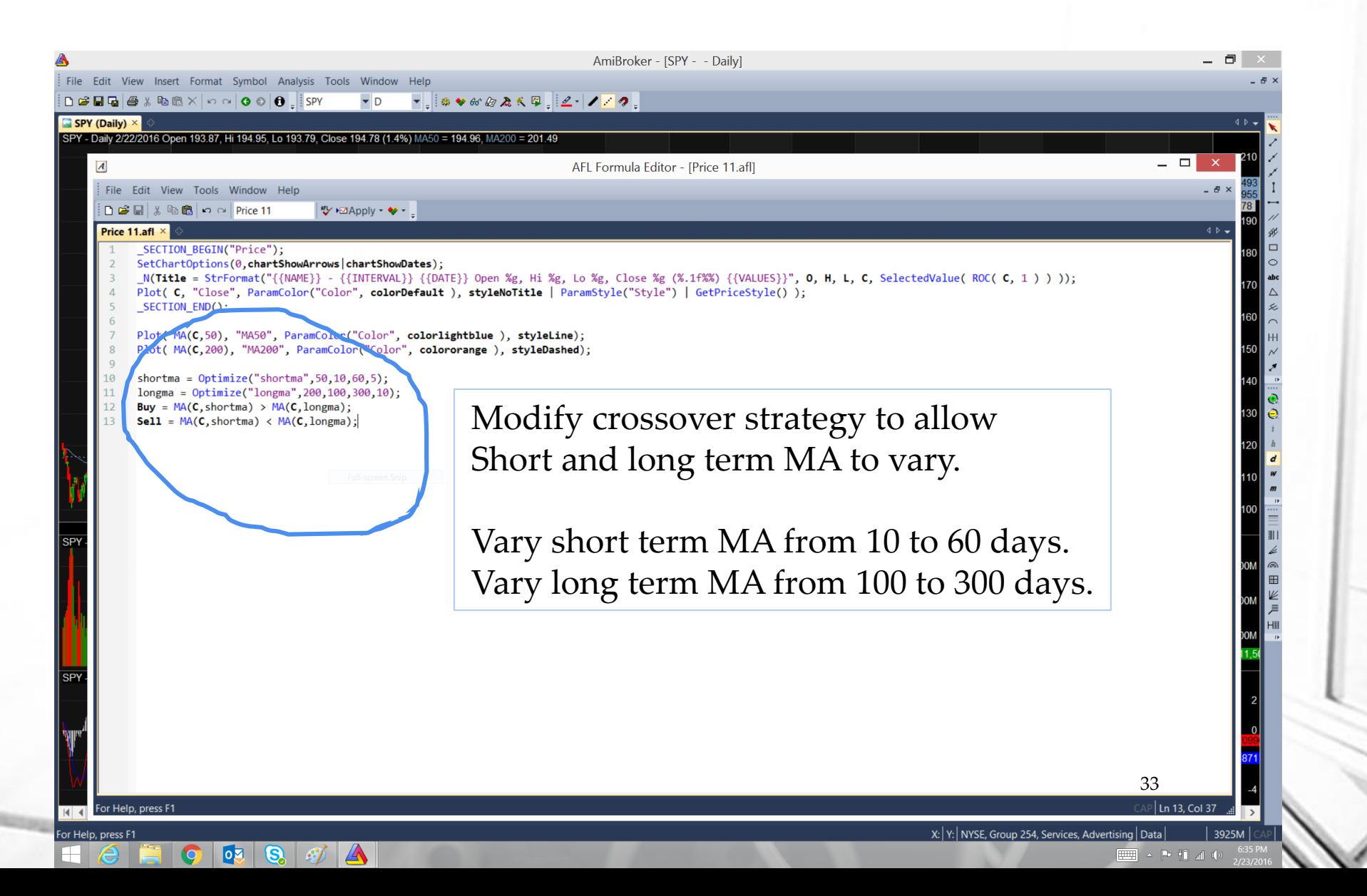

## **Set Optimizer Settings**

lой

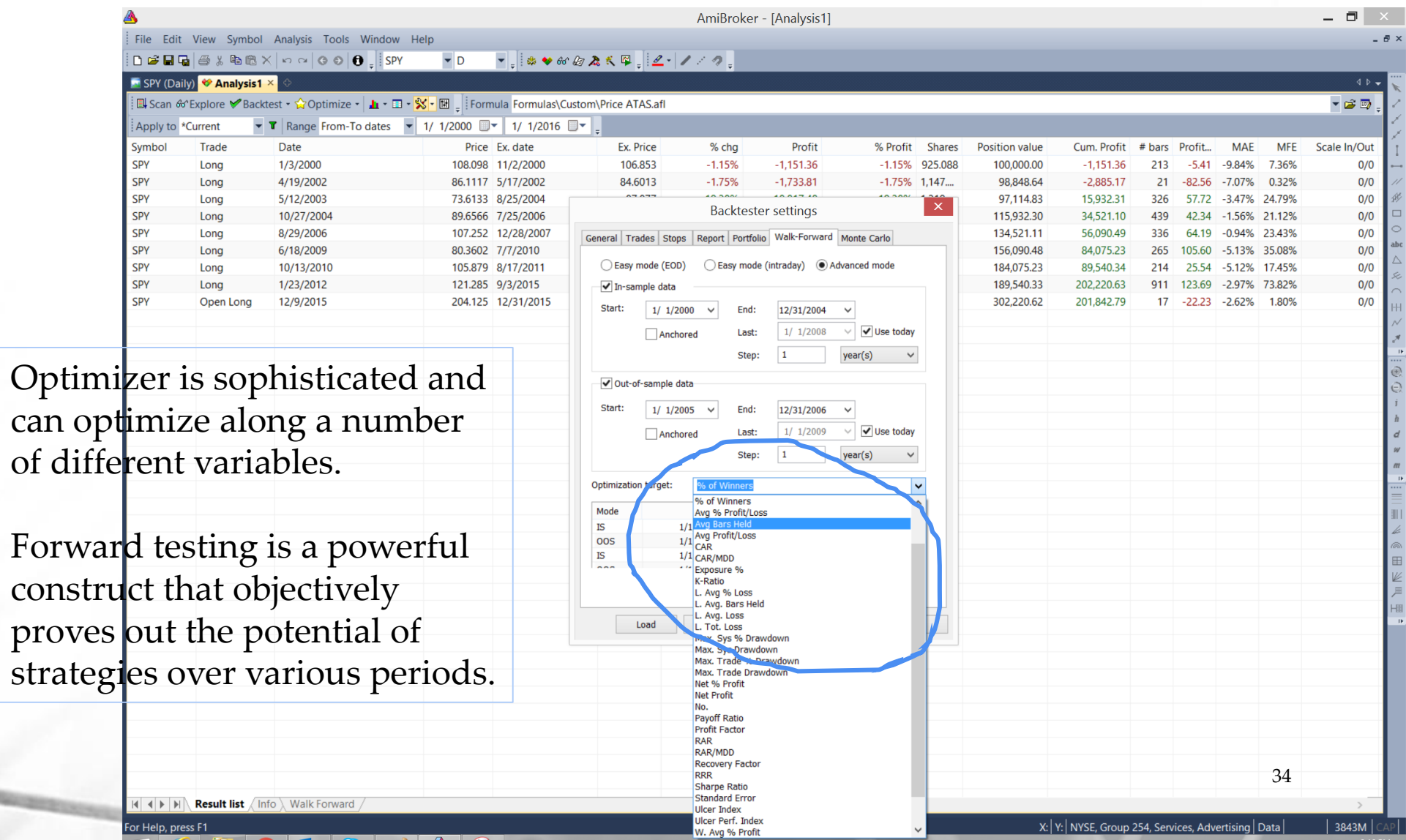

 $P = \frac{1}{2}$ 

### **Forward Testing Optimizer Results**

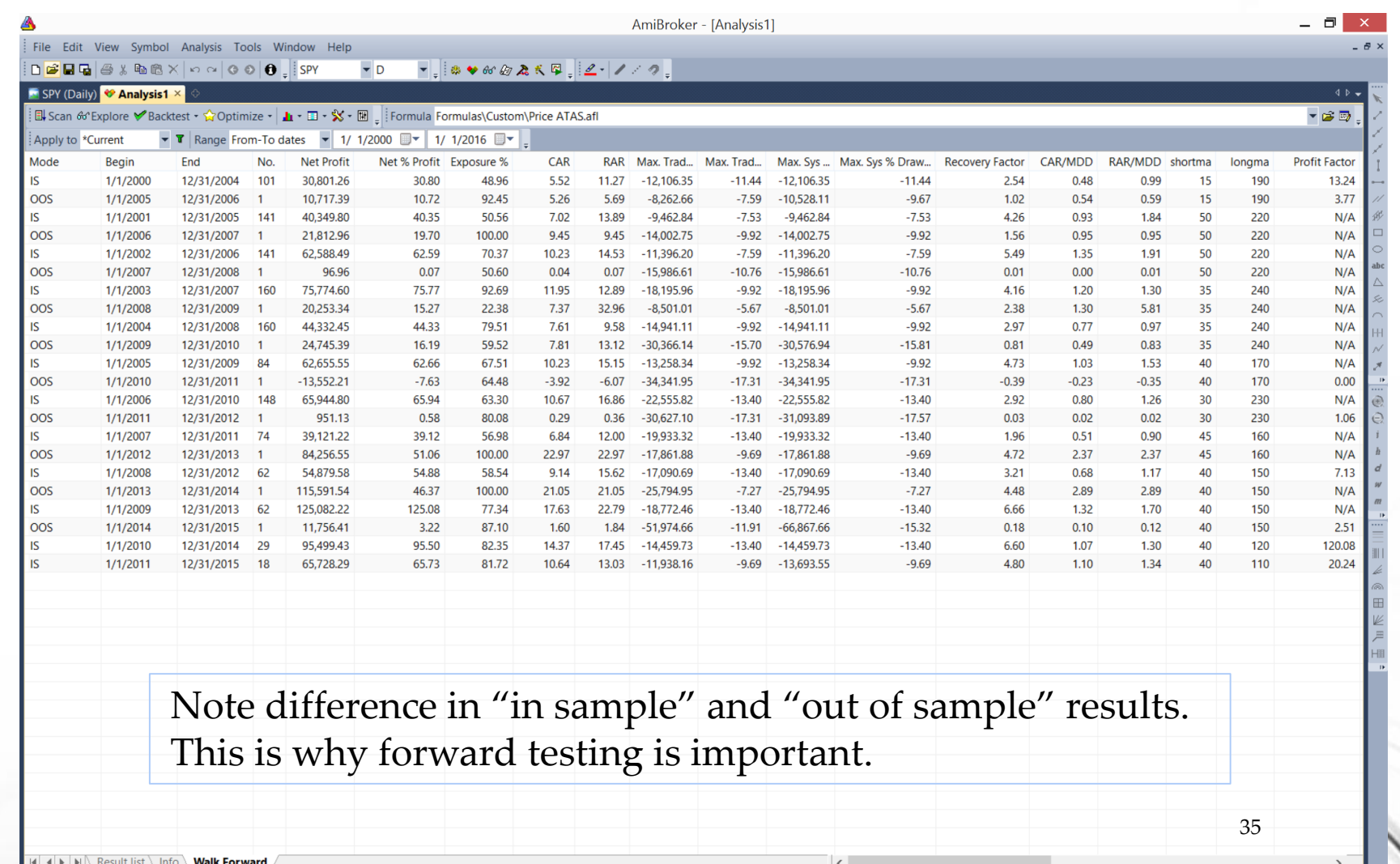

O

 $\log |Q| \mathcal{J}| \Delta$ 

bpen a documer

 $\sim$  P<sub>2</sub> H<sub>2</sub> at the

## **Takeaways**

- Amibroker is fairly easy to set up but able to handle complex concepts
- Backtesting is doable and should be done before you use real money
- Forward testing is required if you want to see how a strategy will behave

If you are not rigorously testing your strategies, particularly as they might behave in a recessionary downturn, now is a time to start.

Mark Bates, CFTe [mark@onthemarkinvesting.com](mailto:mark@onthemarkinvesting.com) www.onthemarkinvesting.com